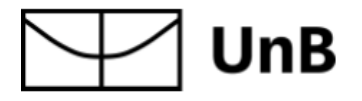

Universidade de Brasília Instituto de Artes Departamento de Desenho Industrial

# **Participar: Assinatura; Aplicativo para ensino de letra cursiva para pessoas com deficiência intelectual**

**Vinicius Corrêa – 11/0021428**

Brasília – DF Novembro de 2016 Vinicius Corrêa

## **Participar: Assinatura; Aplicativo para ensino de letra cursiva para pessoas com deficiência intelectual**

Projeto de conclusão do curso de Desenho Industrial apresentado como requisito parcial para obtenção do título de bacharel pelo Departamento de Design do Instituto de Artes da Universidade de Brasília.

Orientadora: Prof.ª Dr.ª Virgínia Tiradentes Souto

Brasília – DF Novembro de 2016

Agradeço a Deus, por tudo, sempre.

À minha família pelo apoio e amor incondicional.

Aos amigos pelas contribuições sempre pertinentes.

À professora Virgínia Tiradentes pela paciência e disposição.

Ao professor Wilson Veneziano e Professora Maraísa Helena pela oportunidade.

E ao colega Caio Cristo pela parceria e amizade.

## **Resumo**

O presente trabalho visa construir um aplicativo para tablets com sistema operacional Android, cujo objetivo é permitir o aprendizado da letra cursiva, mais especificamente a assinatura do próprio nome, por parte de pessoas com deficiência intelectual. O *app* pretende oferecer uma experiência completa e amigável para usuários especiais, assim como para seus respectivos professores responsáveis.O trabalho envolve desde o estudo da deficiência intelectual, bem como suas limitações, até o desenvolvimento do produto final, passando por conceitos chave, como experiência do usuário, problemas de usabilidade e arquitetura da informação. Infelizmente, os testes do produto e os resultados não puderam ser registrados, por uma questão de prazos estabelecidos separadamente para cada núcleo do projeto.

Palavras-chave: Tecnologia assistiva, síndrome de down, experiência do usuário.

## **Lista de Figuras**

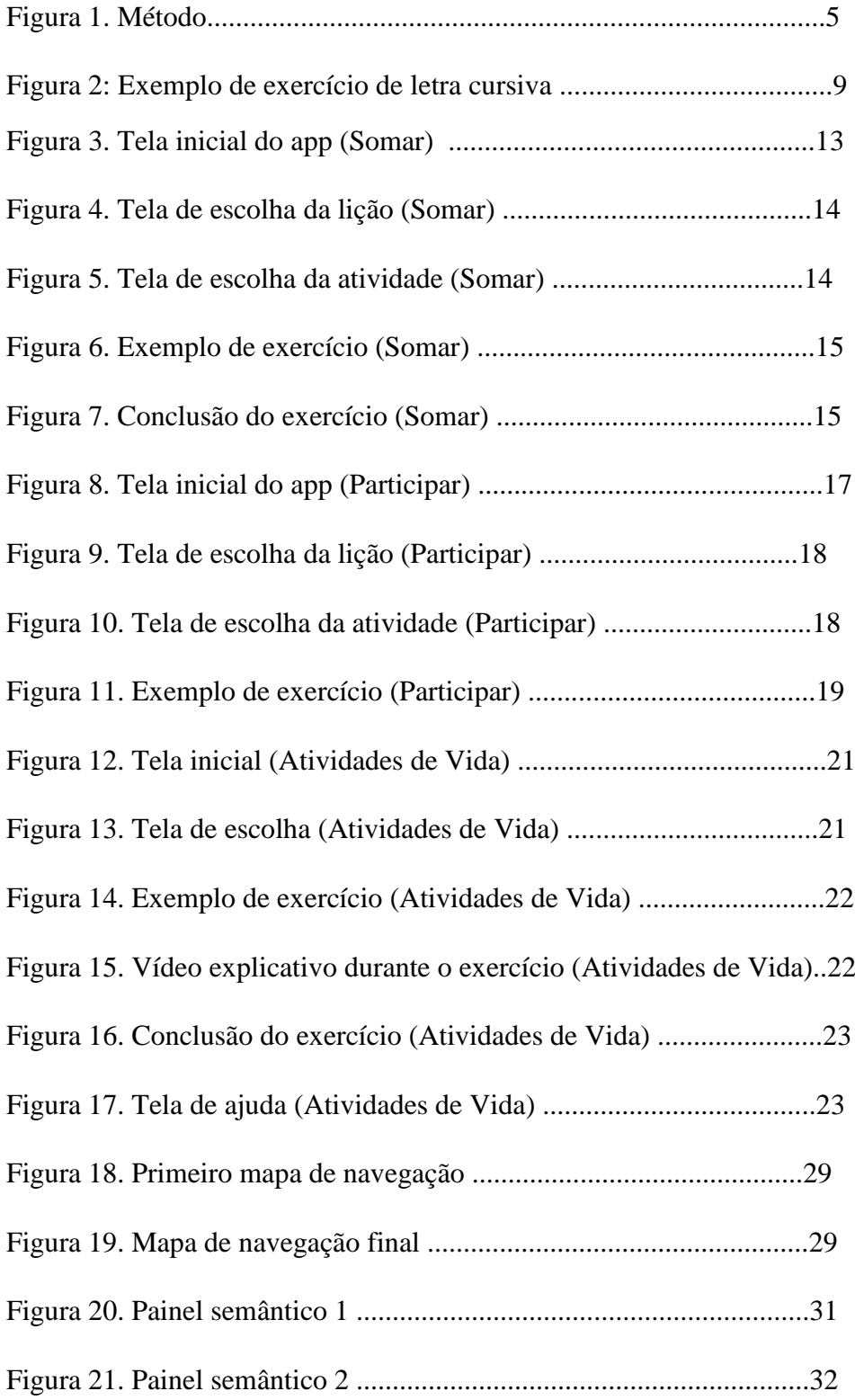

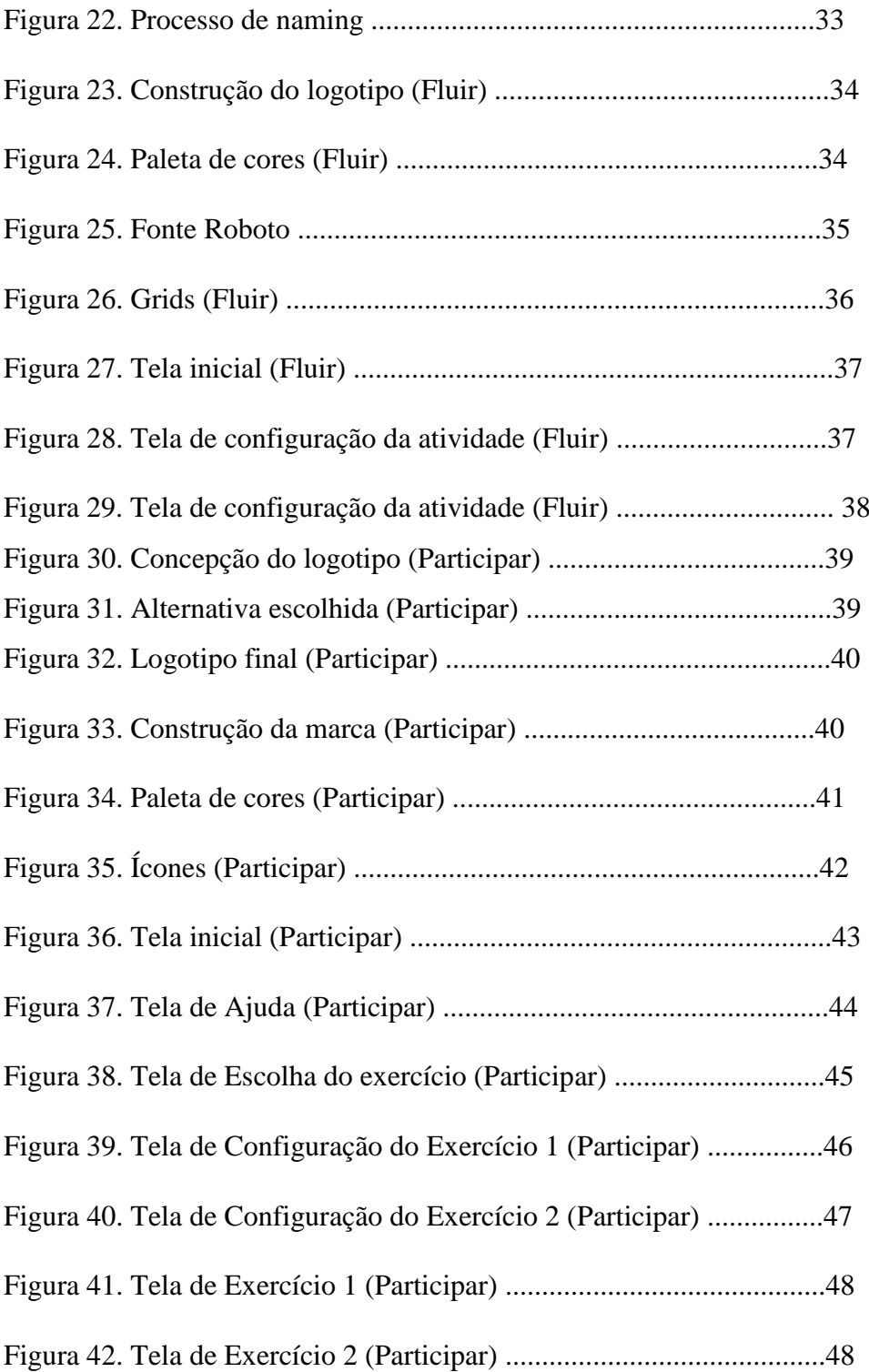

## **Lista de Tabelas**

Tabela 1. . Escala de severidade de Nielsen .........11

## Sumário

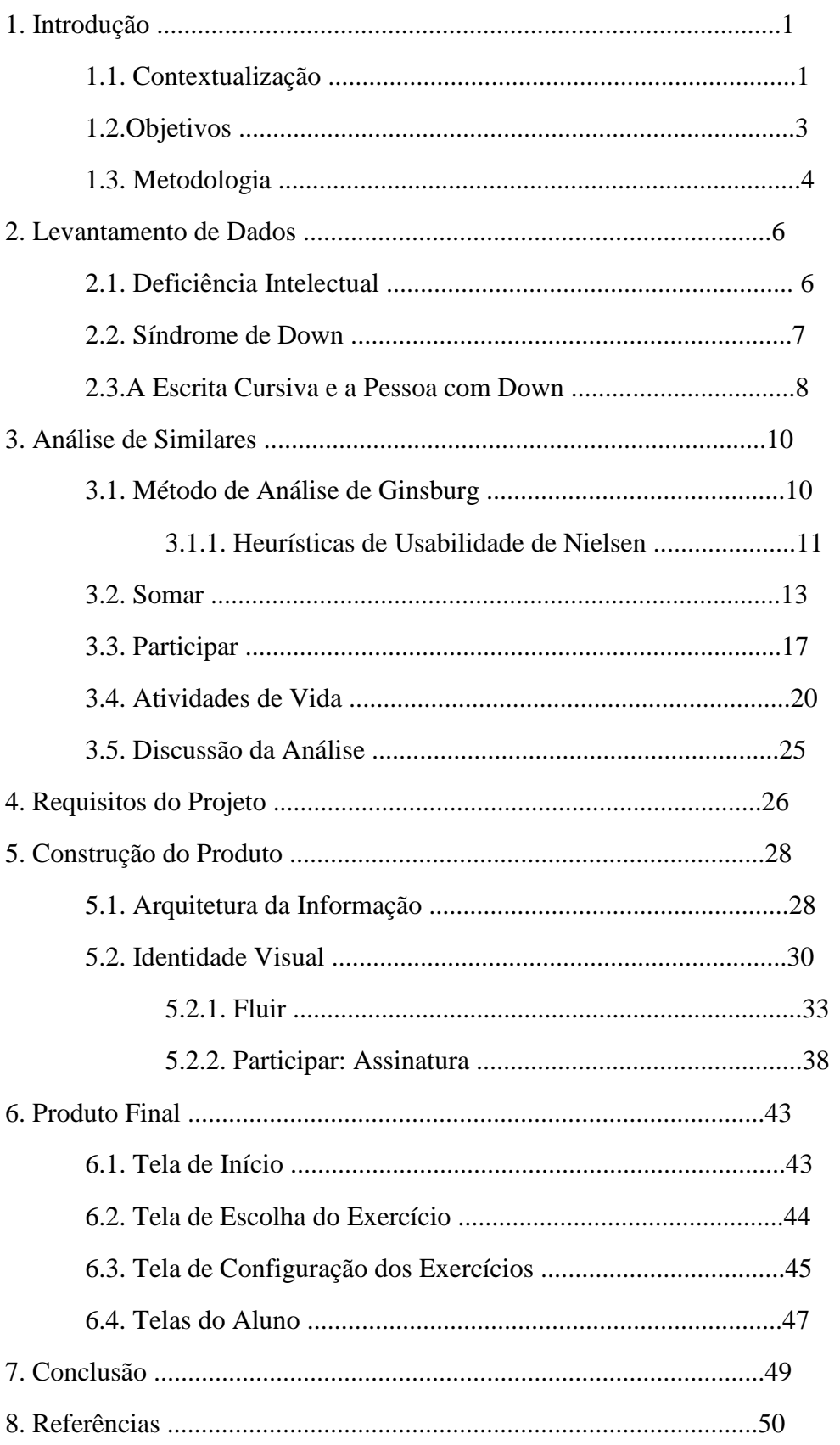

## **1. INTRODUÇÃO**

## **1.1 CONTEXTUALIZAÇÃO**

Em 2015, uma pesquisa do Instituto Brasileiro de Geografia e Estatísitca (IBGE) divulgou uma pesquisa que determinou que 0,8% de toda a população brasileira possui algum tipo de deficiencia intelectual, sendo que  $0.5\%$  já nasceu com estas limitações<sup>1</sup>. Em números brutos, isso representaria, hoje, em torno de 1 milhão e 653 mil pessoas<sup>2</sup>. Estas pessoas sofrem com diversas dificuldades cognitivas e motoras, complicando o processo de aprendizado de novas habilidades e atrasando o próprio desenvolvimento em relação aos demais. Esse atraso implica prejuízos em vários âmbitos da vida da pessoa com deficiência intelectual, incluindo a prática da cidadania e o exercício da autossuficiência.

Ao entrar com um processo para retirar a cédula de identidade, por exemplo, é fortemente encorajada (muitas vezes compulsória) a assinatura do próprio nome no documento na forma cursiva. A falha em assinar o documento implica em ter a cédula carimbada com os dizeres "NÃO ALFABETIZADO" ou "IMPOSSIBILITADO(A) DE ASSINAR". Isso representa, não só um incômodo na hora de assinar outros documentos importantes (fazendo-se necessária a presença de testemunhas e/ou terceiros que possam assinar a rogo), mas também um empecilho ao exercício pleno da cidadania. Segundo o artigo 14, § 4º da Constituição Federal "São inelegíveis os inalistáveis e os analfabetos."<sup>3</sup> Vale lembrar, também, que apenas em 1985 se conquistou o direito ao voto para os analfabetos<sup>4</sup>.

Estes são problemas muito reais para as pessoas com deficiência intelectual, pois a escrita cursiva é uma habilidade avançada que exige um grau maior de desenvoltura, quando se trata de psicomotricidade. Por ser uma técnica que trabalha com linhas curvas e contínuas, em contraste com as linhas retas e interruptas da letra bastão, exige mais prática e estudo do aluno, e o dobro vale para o aluno especial. Por uma recorrente falta de estrutura da educação básica e ausência de um método de ensino criativo e flexível que possa se adaptar às

 $\overline{\phantom{a}}$ 

<sup>1</sup> Cf. IBGE,2015. Disponível em: [http://www.ebc.com.br/noticias/2015/08/ibge-62-da-populacao-tem-algum](http://www.ebc.com.br/noticias/2015/08/ibge-62-da-populacao-tem-algum-tipo-de-deficiencia)[tipo-de-deficiencia](http://www.ebc.com.br/noticias/2015/08/ibge-62-da-populacao-tem-algum-tipo-de-deficiencia) acessado em 12/10/2016

<sup>2</sup> <http://www.ibge.gov.br/apps/populacao/projecao/> acessado em 12/10/2016

<sup>3</sup> [http://www.planalto.gov.br/ccivil\\_03/constituicao/constituicao.htm](http://www.planalto.gov.br/ccivil_03/constituicao/constituicao.htm) acessado em 12/10/2016

<sup>4</sup> [http://www.tse.jus.br/imprensa/noticias-tse/2013/Abril/serie-inclusao-a-luta-dos-analfabetos](http://www.tse.jus.br/imprensa/noticias-tse/2013/Abril/serie-inclusao-a-luta-dos-analfabetos-para-garantir-seu-direito-ao-voto-na-republica)[para-garantir-seu-direito-ao-voto-na-republica](http://www.tse.jus.br/imprensa/noticias-tse/2013/Abril/serie-inclusao-a-luta-dos-analfabetos-para-garantir-seu-direito-ao-voto-na-republica) acessado em 20/10/2016

necessidades deste tipo de aluno, a habilidade dificilmente é ensinada com sucesso a este tipo de público.

Surge, então, a necessidade de uma nova abordagem deste conteúdo, e com isto, uma nova ferramenta que possa complementar a relação aluno especial/professor e criar um ambiente propício para este aprendizado, aumentando a eficácia das lições a aproveitando todo o potencial de aprendizado do aluno. Com esse propósito nasceu a ideia do presente projeto. Garantir o aprendizado e, sobretudo, possibilitar o crescimento a partir dessa nova habilidade.

A idealização do *app*, partiu do projeto Participar. O projeto Participar é uma iniciativa do Departamento de Ciência da Computação da Universidade de Brasília. Sob a orientação do Professor Wilson Henrique e auxílio da pedagoga da Coordenadoria de Educação Inclusiva da Secretaria de Educação do Distrito Federal, Maraísa Helena Borges. Alunos produzem aplicativos móveis voltados à tecnologia assistiva, focando em usuários com deficiência intelectual e suas dificuldades cotidianas, como fazer compras, ler, escrever, se manter limpo e asseado, entre outros. Hoje o projeto conta com dez aplicativos móveis e de desktop. Todos seus produtos são gratuitos e sem fins comerciais. O presente projeto objetiva, posteriormente, agregar o seu produto final ao catálogo do projeto Participar.

Tratando-se do escopo, é importante, entretanto, lembrar que o termo "deficiência intelectual" abrange um grupo muito extenso de pessoas, e que estas têm diferentes características, habilidades e níveis de limitações devido a suas respectivas condições. Essa pluralidade torna difícil a concepção de um produto apropriado para todos. Com este pensamento, decidiu-se focar específicamente em pessoas com Síndrome de Down, a fim de oferecer uma ferramenta eficiente e completa para seu público alvo.

Para tornar possível a implementação do produto final, criou-se uma parceria entre um formando do departamento de ciência da computação, seu professor orientador e a representante da Secretaria de Educação do Distrito Federal mencionada anteriormente<sup>5</sup>. Definiu-se então o escopo inicial do projeto, delegou-se a função de implementação e lógica de funcionamento ao programador graduando, e consultoria em necessidades de pessoas com deficiência intelectual à professora representante da Secretaria de Educação.

<sup>&</sup>lt;sup>5</sup> Respectivamente: Caio Cristo, Prof. Wilson Henrique Veneziano e Prof<sup>a</sup>. Maraísa Helena Borges Estevão Pereira

Aceitando um convite feito pelo aluno Caio Cristo, do Departamento de Ciência da Computação, e estendido pela professora e orientadora Virgínia Tiradentes, o autor deste projeto passou a integrar a equipe nas fases iniciais de desenvolvimento. O convite foi somado à afinidade do autor com o objeto de estudo (design de interação e experiência do usuário), ao desejo deste de tomar parte em um desafio que objetiva um impacto social, e, também, à perspectiva de concretização do produto, servindo de motivação para o ingresso no processo. Coube ao autor à função de planejamento geral e projeto gráfico. A esta altura do desenvolvimento muitos pontos cruciais já haviam sido preestabelecidos entre os membros, limitando-se substancialmente a liberdade criativa e gráfica em diversos momentos. É válido notar que, anteriormente, não havia, oficialmente, a participação de um aluno de *design* no processo de construção dos *apps*, sendo este projeto pioneiro nesse sentido.

## **1.2 OBJETIVOS**

- a) **Geral:** Desenvolver um aplicativo capaz de promover melhoras substanciais nas habilidades psicomotoras finas do usuário com Síndrome de Down.
- **b) Específicos:** Possibilitar uma interface amigável para pessoas não familiarizadas com a linguagem digital, oferecer exercícios apropriados para o desenvolvimento cognitivo e psicomotor de pessoas com Síndrome de Down, ensinar o aluno usuário a escrever ao menos seu próprio nome em letra cursiva.

Por conta do caráter interdisciplinar do trabalho e de alguns imprevistos relacionados a membros de outros núcleos do projeto, houve uma série de alterações de cronograma que impossibilitaram a conclusão de todos os objetivos como previsto.

#### **1.3. METODOLOGIA**

A metodologia definida ao longo do processo consiste, em uma primeira fase, qualitativa e bibliográfica e, em uma fase posterior, experimental, realizando testes nas escolas. O trabalho foi dividio em três etapas de pesquisa:

- I. Pesquisa teórica:
	- a) Estudo sobre o que é deficiência intelectual seguindo para uma pesquisa a respeito da Síndrome de Down. Compreender as peculiaridades e as imposições da condição sobre o portador é essencial para poder entender as limitações e as habilidades do público-alvo. Para este fim foi feita uma pesquisa desta sob a luz da pedagogia, principalmente, pois esta é a que se aproxima melhor do objetivo do projeto. Também houve diversas consultas à pedagoga especialista no assunto.
	- b) Estudo sobre a técnica da escrita cursiva e sua importância. Esta foi uma etapa um pouco mais complexa, pois o desenvolvimento desta habilidade tem implicações tanto cognitivas quanto sociais e ambas devem estar claras. Também houve consulta à pedagoga a respeito deste assunto.
- II. Pesquisa técnica:
	- a) Análise de similares. Focou-se em aplicativos digitais, tanto para web quanto para aparelhos móveis, cujo caráter fosse didático e o público-alvo fosse pessoas com deficiência intelectual. Estes serviram de referência tanto para a parte gráfica do projeto quanto para a construção do *wireframe*.
	- b) Estudo de conceitos relacionados ao *design* de experiência do usuário, *design* de interface. Neste momento se conciliou o conhecimento acerca UI (*User Interface Design*) e UX (*User Experience Design*) com os dados coletados anteriormente para adaptar os preceitos do UI e UX ao usuário especial.

III. Construção:

a) Desenvolvimento do produto final. Esta fase se estendeu pelo processo inteiro paralelamente às outras, abrangendo pontos cruciais como *naming*, construção da identidade visual, planejamento de *wireframe* e construção de telas. Esta etapa foi feita inteiramente em colaboração com os outros núcleos do projeto.

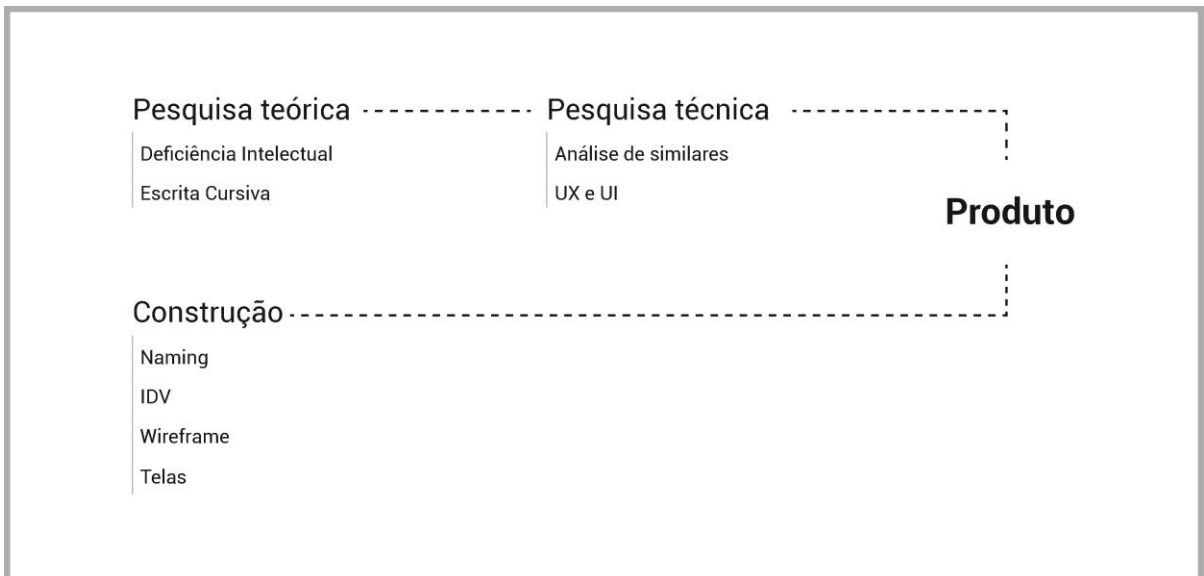

*Figura 1: Método Fonte: Elaborada pelo autor.*

#### **2. LEVANTAMENTO DE DADOS**

A etapa de levantamento de dados objetiva embasar teoricamente a relevância do projeto assim como orientar o desenvolvimento do produto. As pesquisas foram realizadas com auxílio de material acadêmico e outros conteúdos online.

## **2.1 DEFICIÊNCIA INTELECTUAL**

A psicóloga e pedagoga especialista Marina da Silveira Rodrigues Almeida (2012) resume o que é deficiência intelectual, (também conhecido como atraso cognitivo) como um termo que se usa quando uma pessoa apresenta certas limitações no seu funcionamento mental e no desempenho de tarefas como as de comunicação, cuidado pessoal e de relacionamento social. Estas limitações provocam um processo de aprendizagem e de desenvolvimento mais longo para essas pessoas.

Essa definição abrange um grupo grande e diverso de pessoas com capacidades e limitações diferentes entre si. Elaborar um produto destinado a todas essas pessoas exigiria uma estrutura muito maior assim como mais estudo e tempo para o desenvolvimento. Isso sem contar que se perderia muito em termos de eficácia de aprendizado. Dificilmente algum produto poderia atender aos requerimentos de todos os tipos e níveis de atraso cognitivo.

Com isso em mente, pensou-se em restringir o público-alvo a um conjunto mais restrito e uniforme. O grupo escolhido foi o das pessoas com Síndrome de Down. Inicialmente porque essa é uma das condições mais comuns de deficiência intelectual. Segundo o Ministério da Saúde, a cada 600 a 800 nascimentos, uma criança nasce com Síndrome de Down<sup>6</sup>. Isso significa que de janeiro até outubro de 2016, nasceram de 258 mil a 344 mil bebês com a condição, somente no Brasil<sup>7</sup> . Também foi levado em conta o extenso material acadêmico que se tem sobre o assunto e a acessibilidade que se tem a escolas e institutos especializados em atender estas pessoas.

<sup>6</sup> [http://noticias.r7.com/saude/a-cada-600-a-800-nascimentos-uma-crianca-nasce-com-sindrome-down-](http://noticias.r7.com/saude/a-cada-600-a-800-nascimentos-uma-crianca-nasce-com-sindrome-down-21032013)[21032013](http://noticias.r7.com/saude/a-cada-600-a-800-nascimentos-uma-crianca-nasce-com-sindrome-down-21032013) acessado em 12/10/2016

<sup>7</sup> <http://www.ibge.gov.br/apps/populacao/projecao/> acessado em 12/10/2016

A partir de então, passou-se a pensar o produto para usuários com Síndrome de Down. Esse foi um ponto chave para definir bem o escopo e direcionar a pesquisa de forma a viabilizar a coleta de resultados mais palpáveis.

## **2.2 SÍNDROME DE DOWN**

Chahira Kozma (2007) define Síndrome de Down (SD) brevemente em um guia para pais e educadores de crianças com SD.

> "Basicamente, a síndrome de Down significa que seu bebê tem um cromossomo extra em cada uma de suas milhões de células. Em vez de 46, ele tem 47 cromossomos. Anualmente, nascem mais de 6 mil bebês com síndrome de Down nos Estados Unidos, e alguns milhares mais em outros países. Essa síndrome ocorre igualmente em meninos e meninas. É um dos defeitos congênitos mais comuns, apresentando-se em todas as raças, grupos étnicos, classes socioeconômicas e nacionalidades.." (Kozma, 2007, pg.15)

A condição trata-se de uma anomalia genética causada pela repetição do cromossomo 21. Isso pode ocorrer basicamente, por duas formas: por um erro durante a formação dos gametas dos genitores, por meiose ou por uma divisão falha do zigoto por mitose. Essa alteração, além de se manifestar em características físicas, também causa dificuldades intelectuais no indivíduo. Ainda segundo Kozma (2007) Os cientistas investigaram as causas da síndrome de Down durante décadas. Até o momento, sua causa exata – o que faz os cromossomos 21 se manterem unidos – ainda não foi descoberta<sup>8</sup>. Apesar de não descoberta a causa, as características da condição são amplamente conhecidas. Além das características físicas (olhos inclinados, ponte nasal larga, boca e orelhas menores do que a média e tônus muscular baixo), a SD também implica em um atraso cognitivo.

> "As crianças com síndrome de Down têm deficiência mental, isto é, aprendem mais lentamente e têm dificuldades com o raciocínio complexo e o juízo crítico. O grau de deficiência mental, no entanto, varia imensamente. Seu bebê aprenderá e o que ele aprender não será 'perdido'." (Kozma, 2007, pg.15).

A característica chave para este projeto é a tônus muscular baixa, ou hipotonia. De acordo com Bassani (2012), citando Schwartzman (1999), "essa hipotonia contribui muito

<sup>8</sup> [http://www.larpsi.com.br/media/mconnect\\_uploadfiles/c/a/cap\\_01\\_64\\_.pdf](http://www.larpsi.com.br/media/mconnect_uploadfiles/c/a/cap_01_64_.pdf) acessado em 12/10/2016

para o atraso motor, o que pode interferir em outros aspectos como: sua aprendizagem, pois a exploração do ambiente é essencial para que a criança construa o seu conhecimento de mundo." Segundo HOYER e LIMBROCK, citado por SCHWARTZMAN (1999), o treino muscular precoce da musculatura poderá diminuir a hipotonia. Isso correlaciona o desenvolvimento motor a outras habilidades cognitivas importantes e evidencia a necessidade de um exercício adequado para o avanço deste, principalmente das habilidades motoras finas.

## **2.3 A ESCRITA CURSIVA E A PESSOA COM DOWN**

A letra cursiva é uma forma de escrita em que os caractéres são conectados e as palavras são impressas em um só movimento da ferramenta de escrita. Uma técnica projetada para maximizar a agilidade da grafia. Tradicionalmente ensinada em escolas brasileiras em torno dos sete anos de idade do aluno<sup>9</sup>, a escrita cursiva atualmente desperta controvérsias quanto à sua importância nas salas de aula.

> "No momento em que a criança está descobrindo as letras e suas correspondências com fonemas, é importante que cada letra mantenha sua individualidade, o que não acontece com a escrita 'emendada' que é a cursiva; daí o uso exclusivo da letra de imprensa, cujos traços são mais fáceis para a criança grafar na fase em que ainda está desenvolvendo suas habilidades motoras" (FERRARI, Irene Mary Barduchi, [ca. 2010]).

Em contrapartida, Ferrari reconhece que esta escrita exije um nível de apuramento psicomotor maior do que a letra de fôrma, ou letra bastão. "Entendemos que a escrita cursiva é importante para desenvolver a coordenação motora fina, exercitar a memória e 'agilizar' as atividades em sala de aula (...) O desenvolvimento da coordenação motora fina não está estritamente relacionado à escrita cursiva, mas também ao uso das mãos em movimentos sutis." A figura 2 demonstra um exemplo de exercício de escrita cursiva.

<sup>9</sup> <http://redesagrado.com/sao-francisco/noticia.php?id=556> acessado em 20/10/2016

 $g A x j$ a tra  $\overline{\mathscr{L}}$  $\mathcal{M}$ 

*Figura 2: Exemplo de exercício de letra cursiva* Fonte: Pinterest<sup>10</sup>

Silva Filho e Ferreira (2014) demonstraram em sua pesquisa uma correlação entre o desenvolvimento da escrita escolar e a psicomotricidade. Ao avaliar o desempenho motor e da habilidade escrita por meio de testes específicos, concluíram que ambos estão diretamente ligados, e, teoricamente, pode, com a prática de um, aprimorar a performance do outro.

> "Sendo assim, pressupõe-se que a psicomotricidade tenha real importância no desenvolvimento das capacidades de escrita, e possa colaborar de forma significativa tanto na prevenção quanto no tratamento de problemas relacionados à escrita de alunos do ensino fundamental." (Silva Filho e Ferreira, 2014, pag. 24)

Dado o obstáculo que a dificuldade psicomotora representa ao aprendizado da escrita (cursiva principalmente), pode-se pressupor que o desafio é potencializado para alunos com SD, visto que estes já têm limitações tanto cognitivas quanto psicomotoras. No entanto, argumenta-se o desenvolvimento motor da criança com síndrome de Down, se esta tiver beneficiado de um programa de intervenção precoce adaptado, não manifestará grandes diferenças quando comparado com o das outras crianças.

<sup>10</sup> <https://br.pinterest.com/pin/32440059793463837/> acessado em 20/10/2016

## **3. ANÁLISE DE SIMILARES**

A avaliação dos produtos similares é um processo indispensável para a elaboração do próprio projeto. É por meio desta que se coleta referências positivas a fim de incorporá-las ao projeto assim como estabelecê-lo dentro de um padrão de qualidade em meio à concorrência. Também se observa falhas a serem evitadas ou, em muitos casos, corrigidas a fim de oferecer melhoras em relação aos outros e justificar a existência do novo produto. É justo lembrar que o presente trabalho não visa nenhum tipo de retorno financeiro ou lucro, sendo acordado previamente que todo fruto deste seria doado ao sistema público de educação, mas isto não descarta a importância de se avaliar itens similares e aprender com estes. Com esse intuito foram utilizados os parâmetros descritos por Ginsburg (2010) para avaliação de concorrentes.

Devido ao caráter inédito da proposta, o maior desafio encontrado foi o de encontrar tais similares. Uma vez estabelecido que o app seria o primeiro a abordar a temática escolhida, o desafio passou a ser definir quais aspectos específicos da proposta seriam comparados para então buscar referências de produtos que englobam estes aspectos. Optou-se então por analisar aplicativos destinados ao desenvolvimento de usuários especiais. Primeiramente avaliar sob a ótica de Ginsburg (2010), e então observar nestes as características de um produto destinado a uma pessoa especial.

Os produtos escolhidos foram os aplicativos Somar, Participar e Atividades de vida. Todos pertencentes ao catalogo do Projeto Participar, no qual há de se inserir o presente trabalho. Todos os produtos do projeto são gratuitos e se encontram disponíveis para *download* em seu site<sup>11</sup>.

## **3.1 MÉTODO DE ANÁLISE DE GINSBURG**

Em seu livro *Designing the iPhone User Experience: A User-Centered Approach to Sketching and Prototyping iPhone Apps*, Ginsburg (2010) descreve quatro métodos de avaliação de produtos concorrentes: gráfico de alinhamento de necessidades, diagramas dois

<sup>11</sup> <http://www.projetoparticipar.unb.br/> acessado em 11/12/2016

por dois, avaliação heurística e aferição competitiva<sup>12</sup>. Entretanto, apenas um dos métodos descritos, a avaliação heurística, se mostrou compatível com a proposta.

Este método avalia a interface do aplicativo de acordo com sua concordância com uma lista de parâmetros, sendo mais reconhecidos aqueles estabelecidos por Nielsen (1995). Pode-se adaptar, também os parâmetros desta para o produto em questão, de forma a fazer uma análise mais completa e coerente. Também deve-se lembrar de não se ater demais a esta técnica, pois esta pode levar o examinador a focar nos pontos negativos. A classificação é feita com base em uma escala de 0 a 4 como a tabela a seguir demonstra.

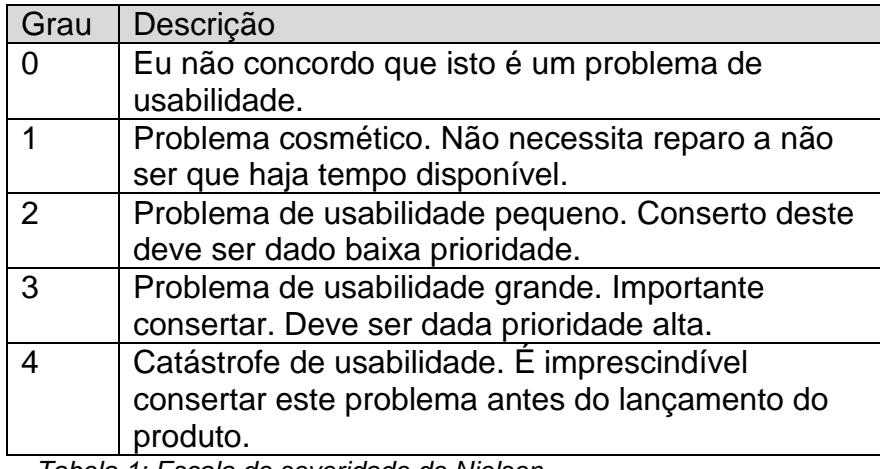

*Tabela 1: Escala de severidade de Nielsen Fonte: Nielsen Norman Group<sup>13</sup>*

## **3.1.1 HEURÍSTICAS DE USABILIDADE DE NIELSEN<sup>14</sup>**

Em 1995, Jakob Nielsen listou 10 problemas de usabilidade comumente encontrados em produtos digitais interativos. Apesar de ser constantemente reinterpretada por outros autores e ser flexível em termos de propósito de uso, esta lista pode ajudar a diagnosticar assim como avaliar o desempenho de um produto assim como o de seus concorrentes. Estes problemas são:

<sup>12</sup> Tradução do autor

<sup>13</sup> *<https://www.nngroup.com/articles/how-to-rate-the-severity-of-usability-problems> acessado em 12/11/2016*

<sup>14</sup> Disponível em:<https://www.nngroup.com/articles/ten-usability-heuristics/> acessado em: 15/11/2016. adaptado por Ginsburg (2010). Tradução do autor

- **1. Visibilidade do status de sistema:** O sistema deve sempre manter o usuário informado acerca do que está acontecendo, através de *feedback* apropriado.
- **2. Paridade entre o sistema e o mundo real:** O aplicativo deve perceber o ambiente do usuário e adaptar a informação a este.
- **3. Controle e liberdade do usuário:** Usuários frequentemente escolhem funções por acidente e devem ter uma "saída de emergência" calaramente marcada.
- **4. Prevenção de erro:** Elimine condições que propiciem o erro ou apresente ao usuário uma opção de retorno uma vez que o erro apareça.
- **5. Consistência e padrões:** O usuário não deve ter que se perguntar se diferentes palavras, situações ou ações significam a mesma coisa.
- **6. Reconhecimento sobre Lembrança:** Minimize a carga sobre a memória do usuário fazendo objetos, ações e opções visíveis.
- **7. Flexibilidade e eficiência de uso:** Aceleradores podem ajudar agilizar o uso e diminuir a digitação.
- **8. Estética e design minimalista:** Telas não devem conter informações irrelevantes ou raramente necessárias.
- **9. Ajude usuários a reconhecer, diagnosticar e se recuperarem de erros:**  Menagens de erro devem conter linguagem clara que indiquem precisamente o problema e a solução.
- **10. Ajuda e documentação:** Toda ajuda deve ser concisa, contextual e específica.

A seguir, as avaliações heurísticas dos aplicativos escolhidos feitas pelo autor deste projeto com base nos problemas supracitados.

### **3.2 SOMAR**

Somar é um software desenvolvido para o projeto Participar (mencionado na página 2). Sua principal função é ensinar matemática básica a pessoas com deficiência intelectual, de forma que estes, ao fim do uso, sejam capazes de performar operações simples como soma e subtração. Isso confere ao usuário maior independência na hora de realizar pequenas transações, somar o total da compra, contar o troco, entre outras facilidades adquiridas. Além disso, o *app* ensina as os horários e as horas no relógio digital, e inclui uma calculadora embutida. A seguir, algumas telas chave do produto.

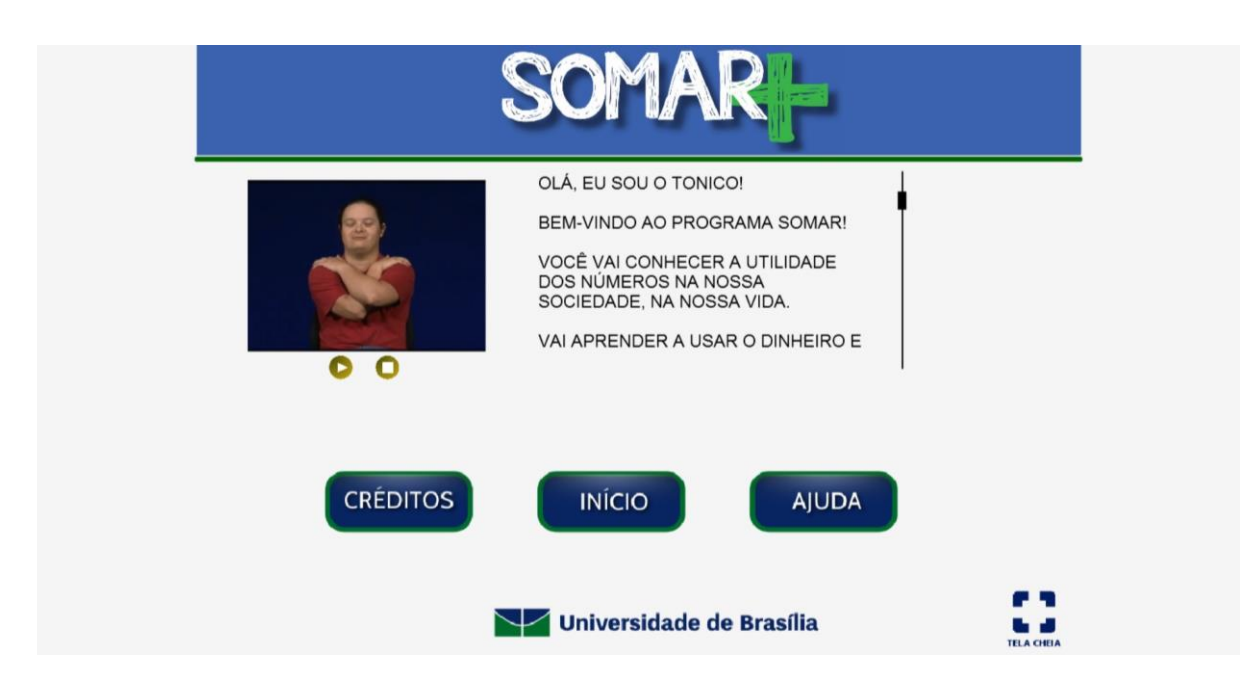

*Figura 3: Tela inicial do app (Somar) Fonte: Projeto Participar*

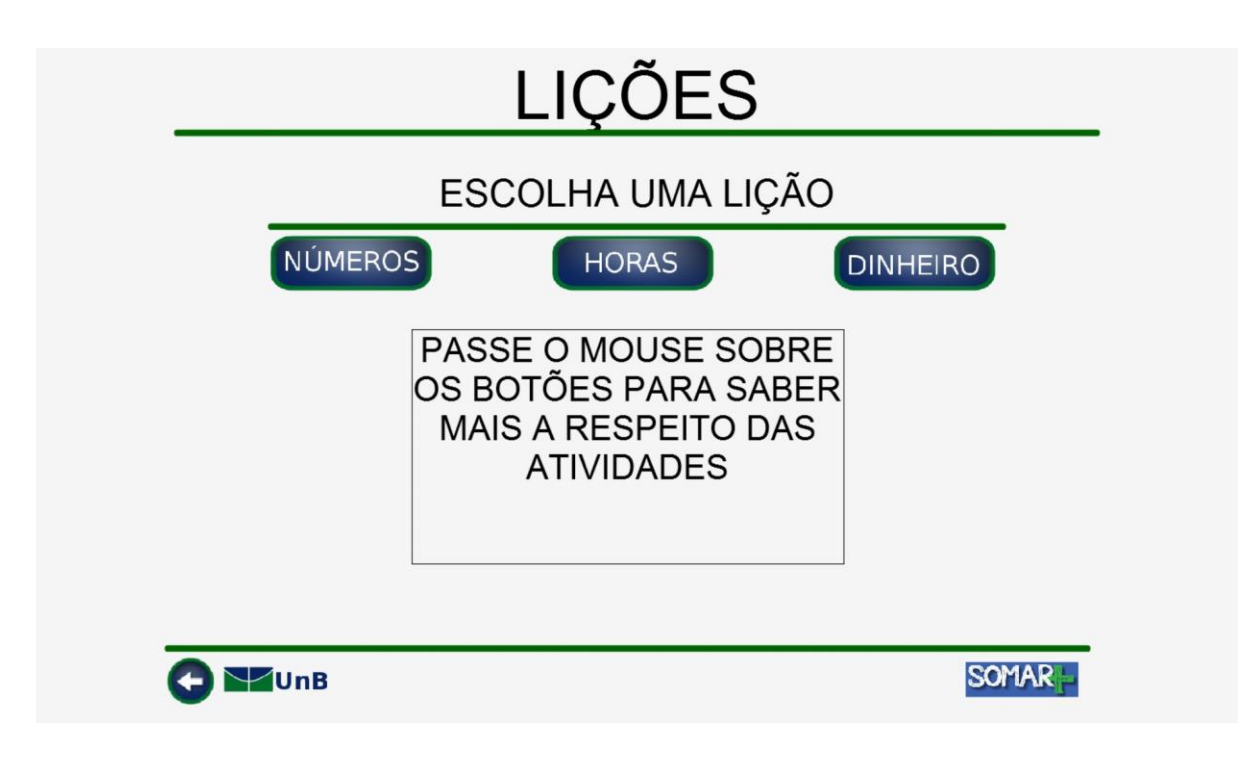

*Figura 4: Tela de escolha da lição (Somar) Fonte: Projeto Participar*

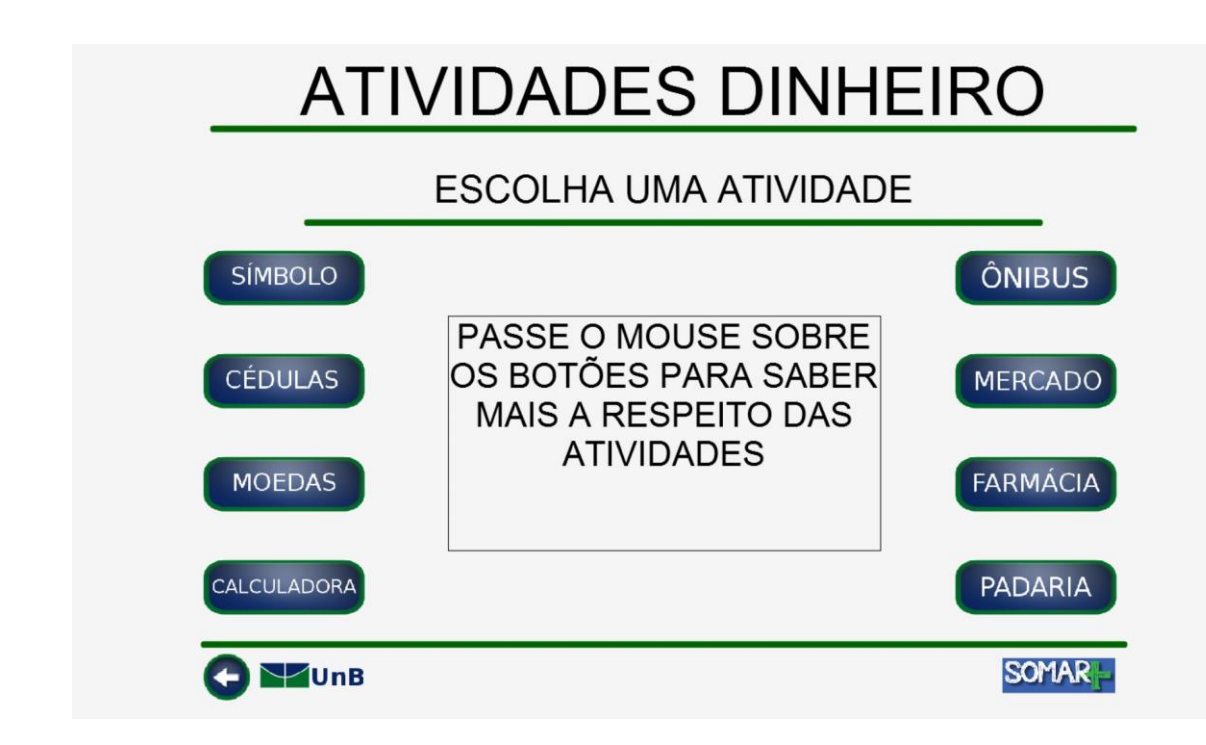

*Figura 5: Tela de escolha da atividade (Somar) Fonte: Projeto Participar*

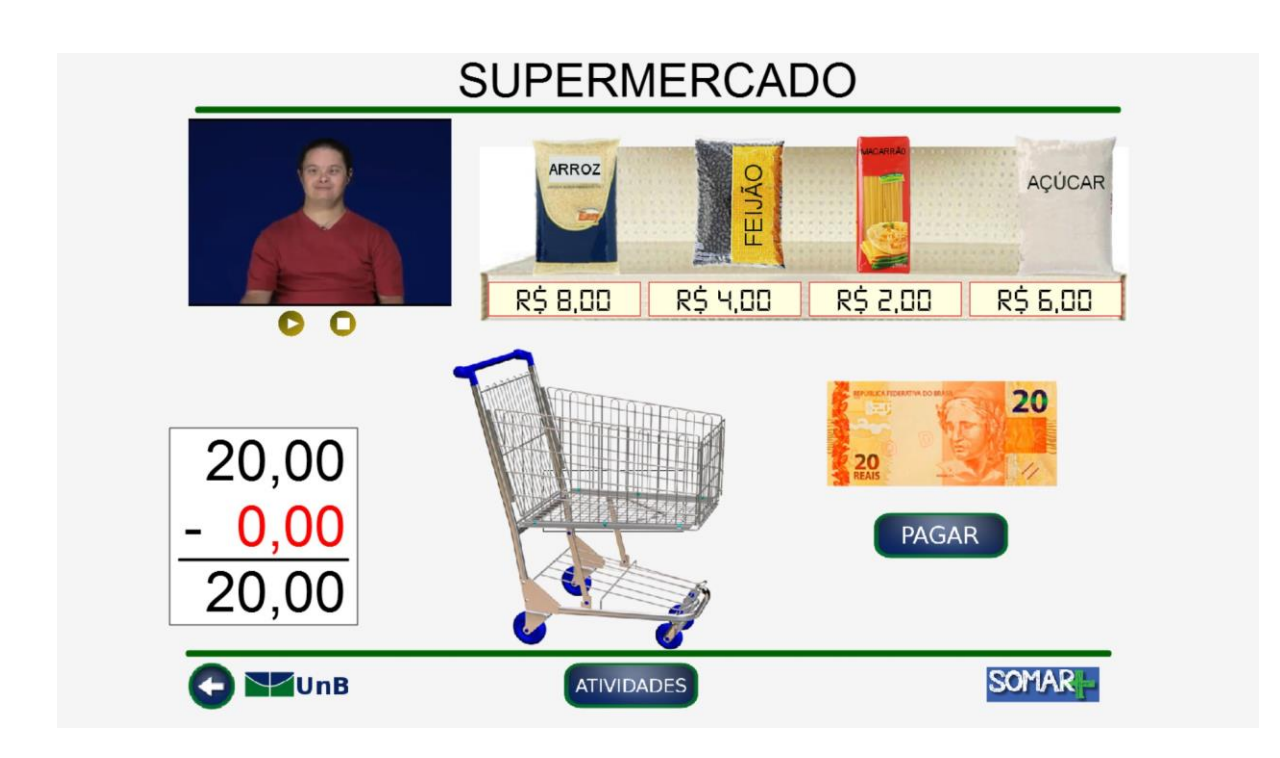

*Figura 6: Exemplo de exercício (Somar) Fonte: Projeto Participar*

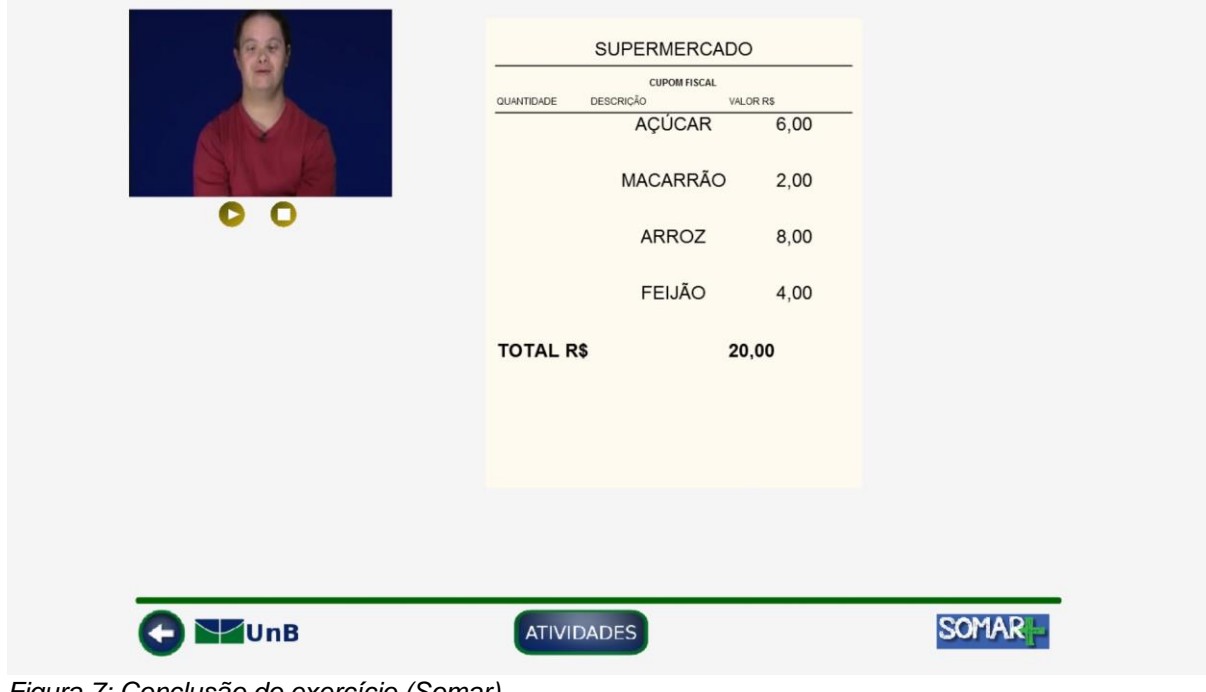

*Figura 7: Conclusão do exercício (Somar) Fonte: Projeto Participar*

Avaliando pela perspectiva heurística, os pontos notáveis seriam:

#### **1. Visibilidade do status de sistema**

Em geral, não é um grande problema, mas esxistem pequenas falhas de responsividade em relação aos botões de *play* e *stop* principalmente. Em outros momentos, também não fica muito claro qual é o próximo passo. Por exemplo, ao término do exercício, um vídeo de incentivo indica que o aluno fez corretamente a atividade, mas a tela em si não dá nenhuma sugestão visual de que o exercício chegou ao fim (figura 7), além do desaparecimento do botão "avançar", que surge ao fim de cada segmento da atividade.

#### **5. Consistência e padrões**

O produto tem dificuldades de estabelecer um lastro entre ações e objetos. Alguns exercícios começam com um vídeo explicativo e outros diretamente com a escolha da atividade. Os números se apresentam em diversos estilos de texto e desenho, às vezes na mesma tela (figura 6), causando uma certa dificuldade de leitura.

## **8. Estética e design minimalista**

Este deve ser o problema central do aplicativo. Os problemas variam de baixa resolução das figuras e telas à má distribuição de elementos e botões (figuras 3, 4 e 5). Entre os maiores problemas estão: o excesso do uso de gradientes e contornos, a utilização de duas telas de vídeo por exercício e a pobreza na construção dos elementos de apoio das atividades.

#### **10. Ajuda e documentação**

A seção de ajuda conta apenas com um vídeo que explica a natureza e o objetivo do aplicativo. Durante o exercício, a explicação e as dúvidas são esclarecidas por meio de vídeos, sendo um deles protagonizado por um ator com SD. Apesar de claro o intuito de motivar o usuário, as dificuldades de fala e os multiplos cortes no vídeo dificultam consideravelmente a compreensão do enunciado.

## **3.3 PARTICIPAR**

Participar é um dos produtos disponíveis no site do projeto Participar. É um *software* destinado a ajudar na alfabetização de pessoas com deficiência intelectual, bem como familiarizá-las com os meios digitais de comunicação. Segundo o site do projeto o objetivo é que o educando passe a ser capaz de comunicar-se por meio de computadores<sup>15</sup>. As figuras a seguir exemplificam uma simples navegação do *app*.

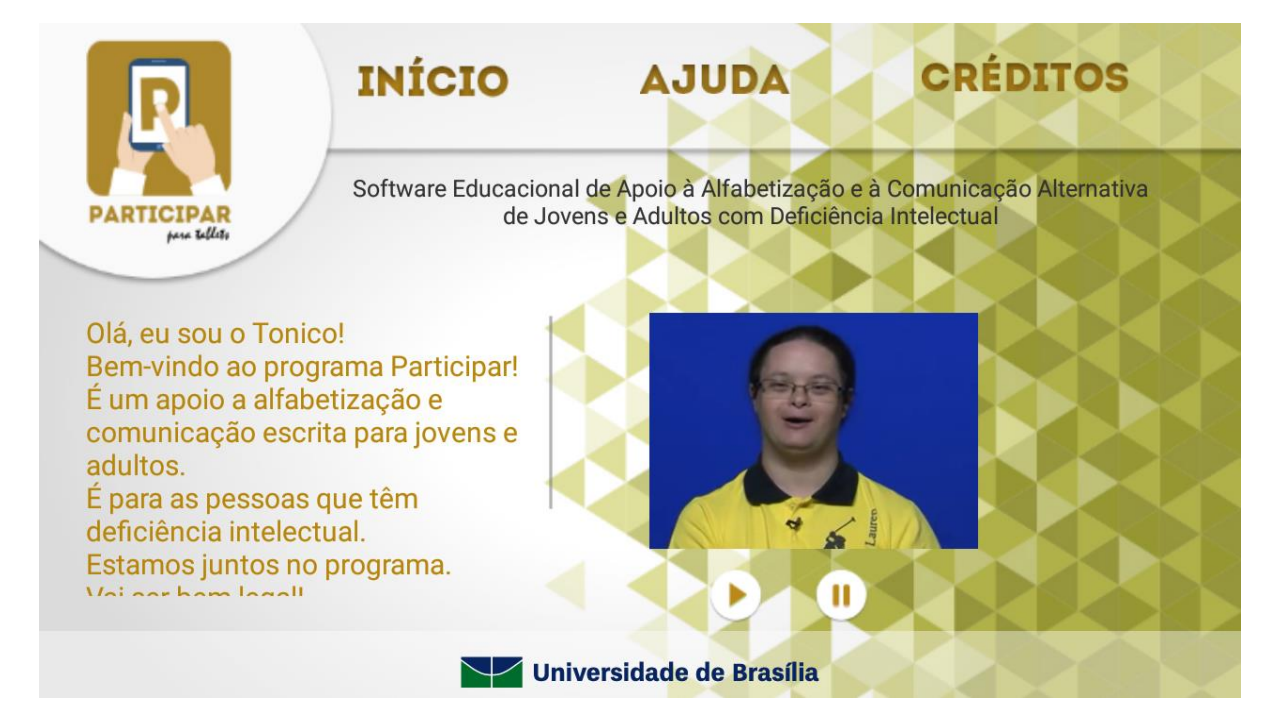

*Figura 8: Tela inicial do app (Participar) Fonte: Projeto Participar*

<sup>15</sup> Disponível em [http://www.projetoparticipar.unb.br/participar-tablets,](http://www.projetoparticipar.unb.br/participar-tablets) acessado em 15/11/2016

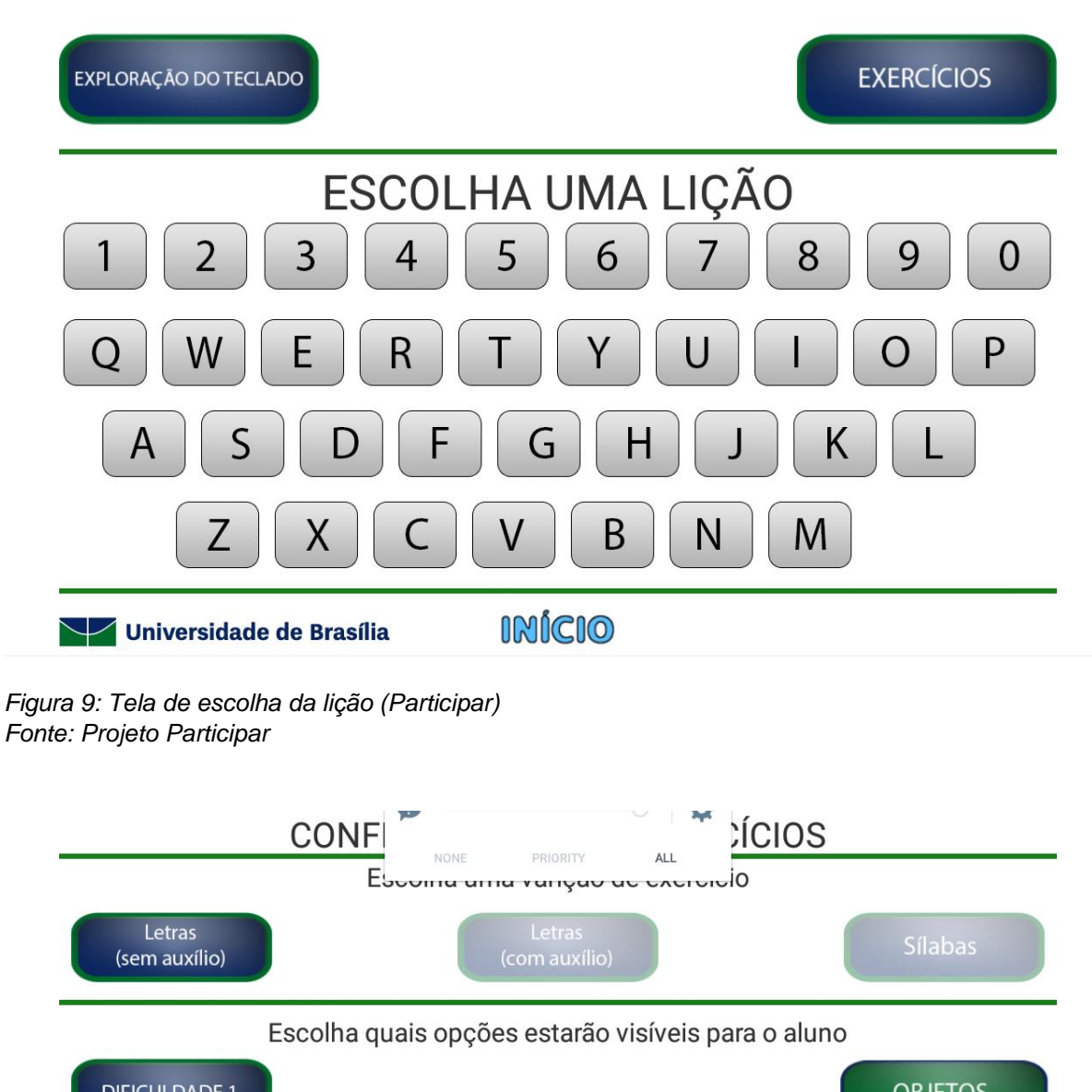

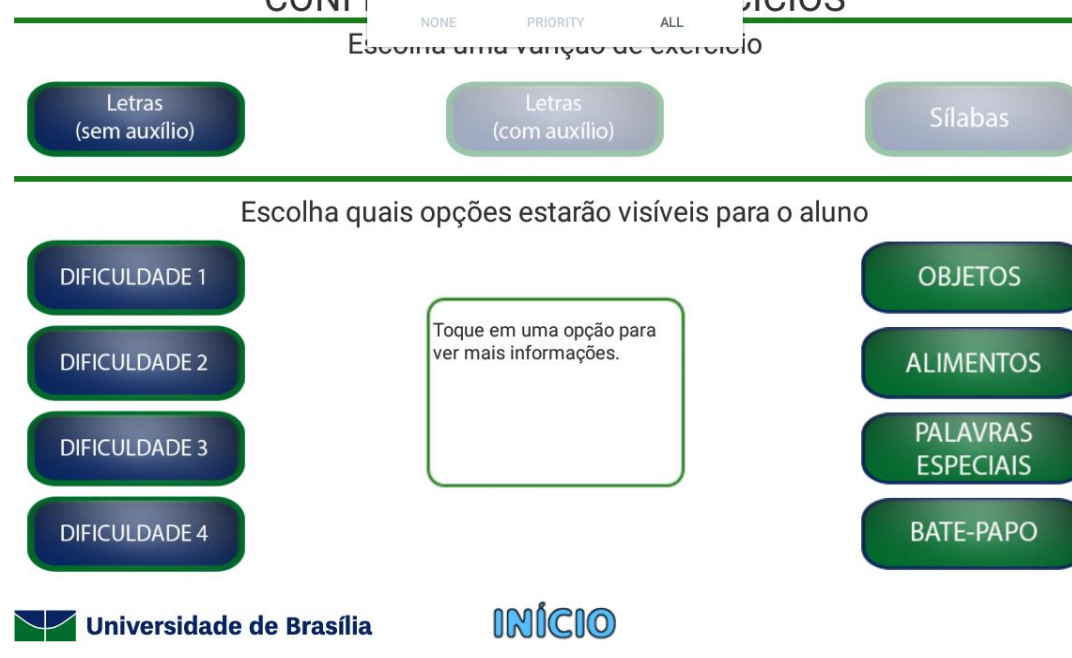

*Figura 10: Tela de escolha da atividade (Participar) Fonte: Projeto Participar*

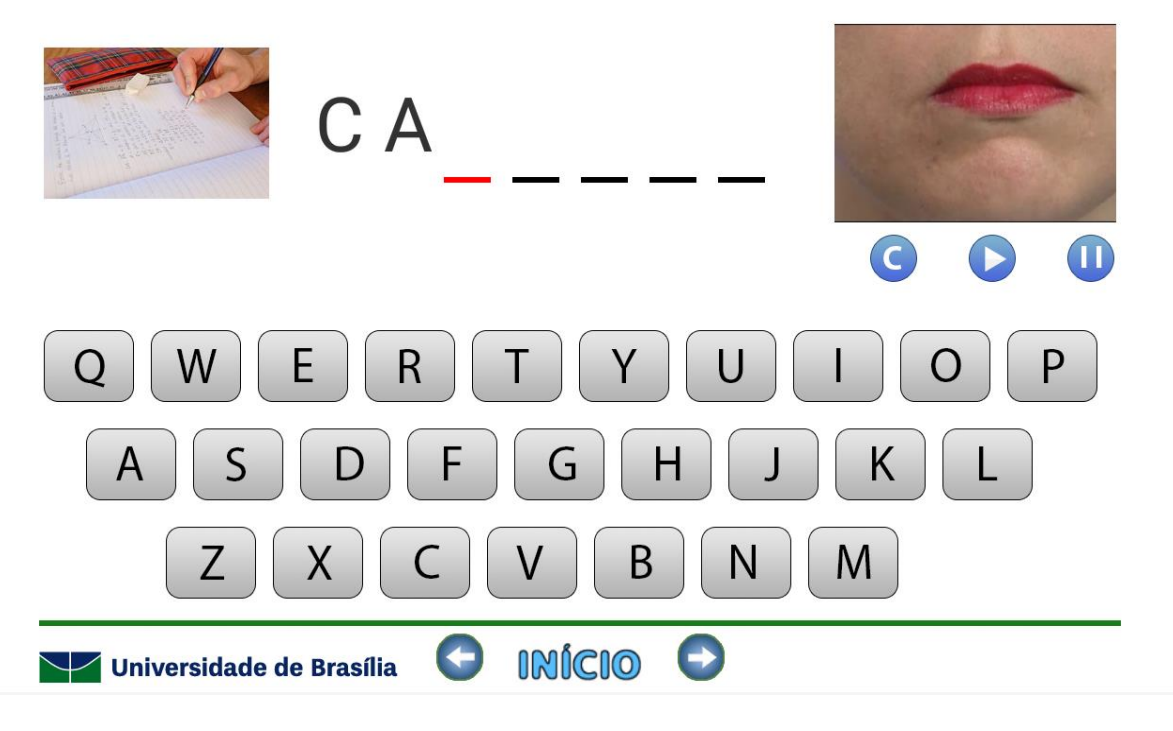

*Figura 11: Exemplo de exercício (Participar) Fonte: Projeto Participar*

Os pontos destaque desta análise foram:

## **1. Visibilidade do status de sistema**

Desta vez, responsividade foi um problema grande. Nenhum dos botões responde visualmente ao toque do usuário. Isso é especialmente problemático dado o fato de que o funcionamento do tablet depende quase exclusivamente do uso de um teclado digital (figuras 9 e 11). Também, novamente, há uma dificuldade em interpretar o fim de alguns exercícios. Não há indicações de que o usuário deve voltar ao menu, apenas a impossibilidade de proseguir.

### **5. Consistência e padrões**

Percebeu-se uma dificuldade em estabelecer uma hierarquia de navegação entre as diferentes etapas do projeto. Novamente observou-se uma distribuição muito confusa dos elementos na tela e uma linguagem pouco intuitiva nos comandos, principalmente na parte de configuração do exercício (ver figura 10).

#### **8. Estética e design minimalista**

Por ter um visual quase idêntico ao do aplicativo Somar, os erros se repetem. Uso desnecessário de gradientes e contornos (figura 11) chamam muita atenção e prejudicam a leitura. Claramente não há uma paleta de cores que rege o *app*. Tons desarmoniosos se encontram com frequência (figura 10).

#### **10. Ajuda e documentação**

Desta vez, a seção de ajuda, além do vídeo, inclui um botão com "sugestões de uso", uma espécie de tutorial ou guia em forma de lista, inteiramente textual. Manteve-se o uso dos atores com SD (figura 9) afim, certamente, de motivar o educando. Entretanto, os problemas relacionados a esta escolha continuam.

## **3.4 ATIVIDADES DE VIDA**

O *software* Atividades de Vida, diferentemente dos outros, visa o aprendizado de tarefas um pouco mais práticas, focando principalmente no aprendizado de cuidados de higiene pessoal. O objetivo, como o dos anteriores, é promover a autogestão e independência do usuário especial. O funcionamento se dá como representado nas figuras a seguir.

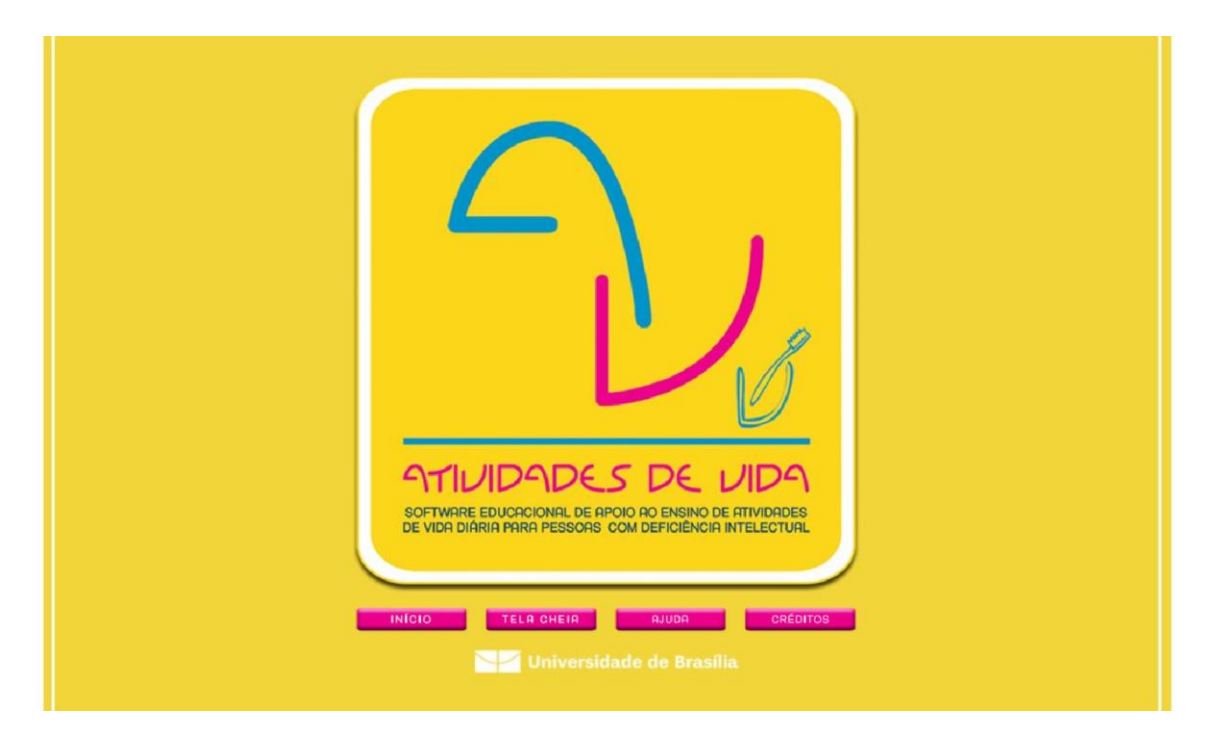

*Figura 12: Tela inicial (Atividades de Vida) Fonte: Projeto Participar*

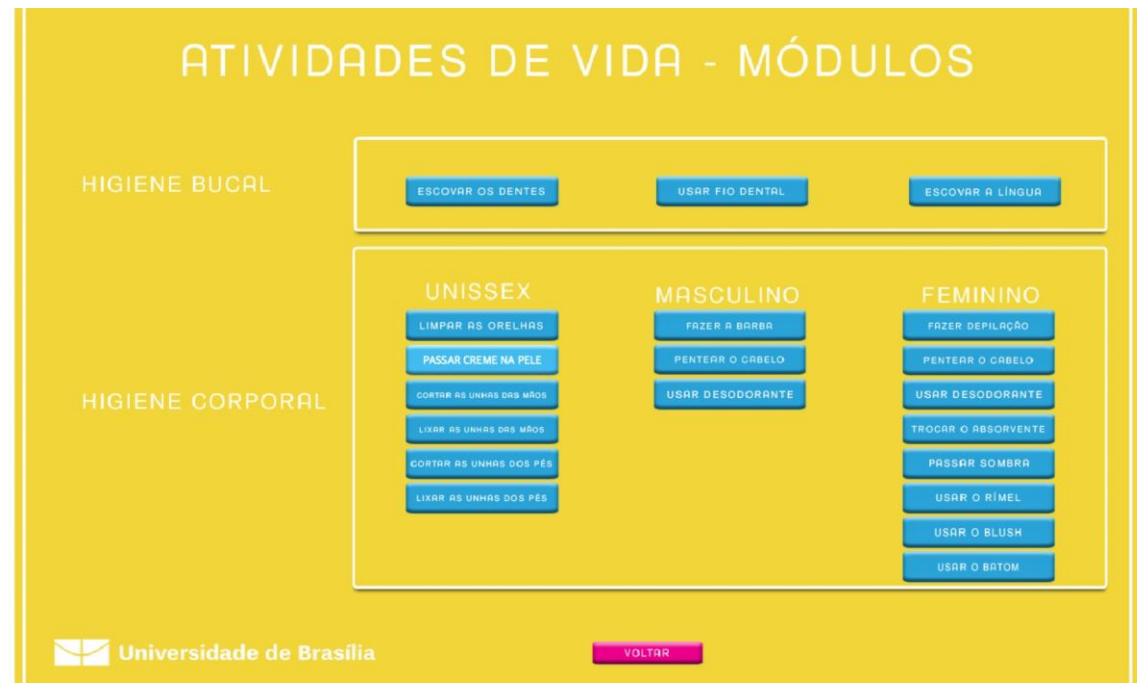

*Figura 13: Tela de escolha (Atividades de Vida) Fonte: Projeto Participar*

## **ESCOVAR OS DENTES**

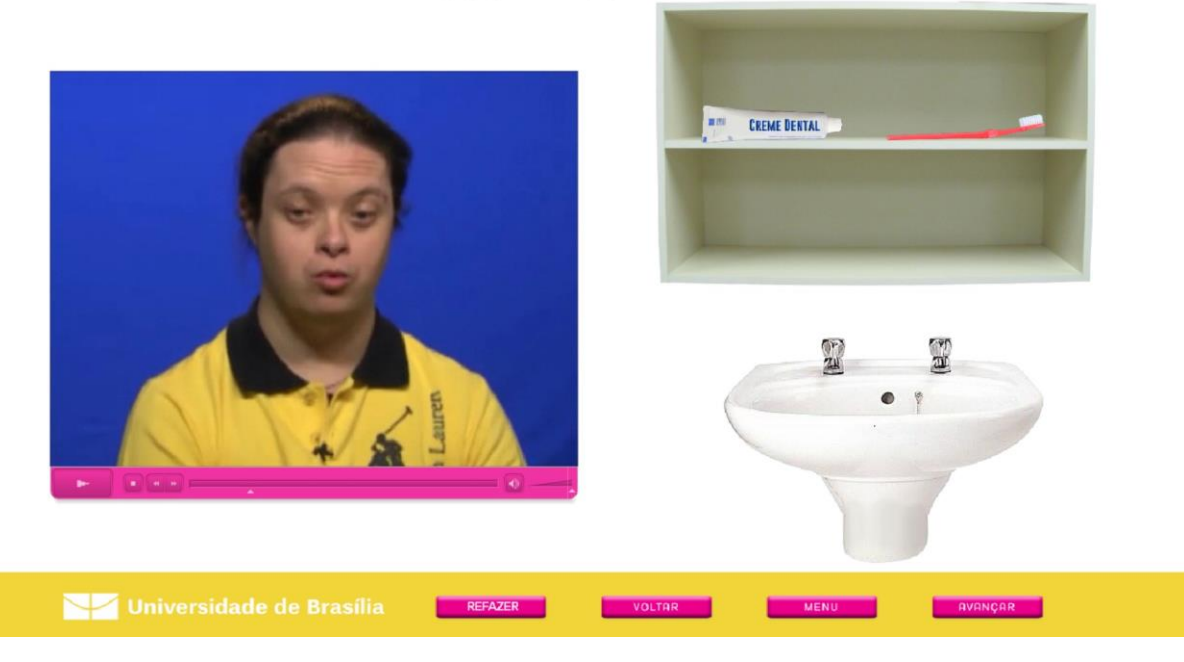

*Figura 14: Exemplo de exercício (Atividades de Vida) Fonte: Projeto Participar*

## **ESCOVAR OS DENTES**

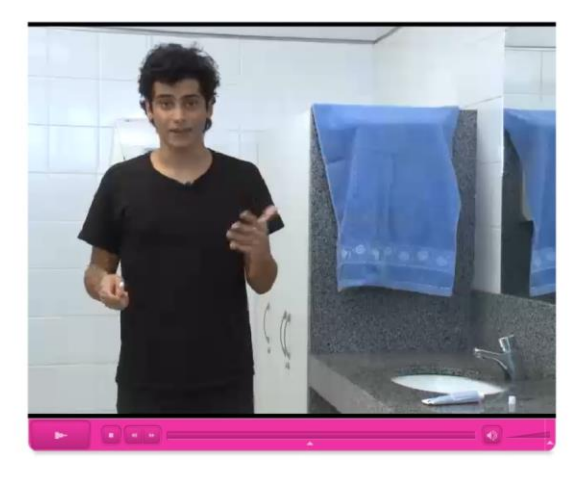

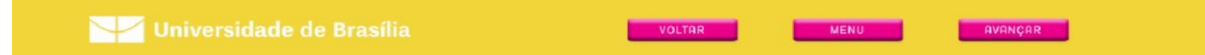

*Figura 15: Vídeo explicativo durante o exercício (Atividades de Vida) Fonte: Projeto Participar*

## COLOCAR O CREME DENTAL NA ESCOVA DE DENTE

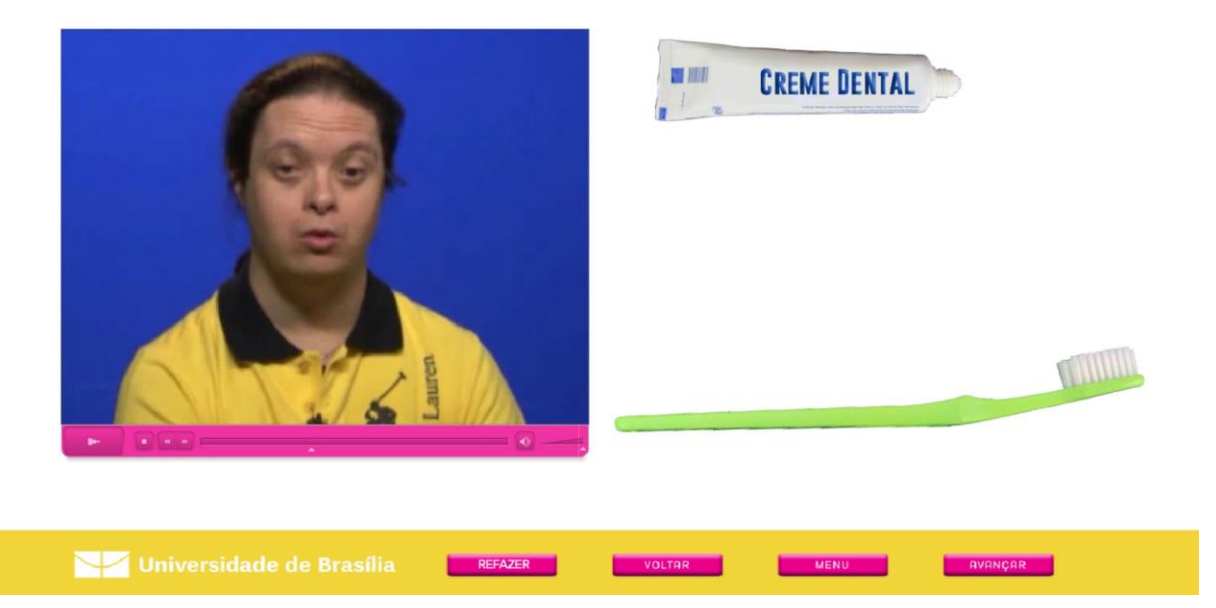

*Figura 16: Conclusão do exercício (Atividades de Vida) Fonte: Projeto Participar*

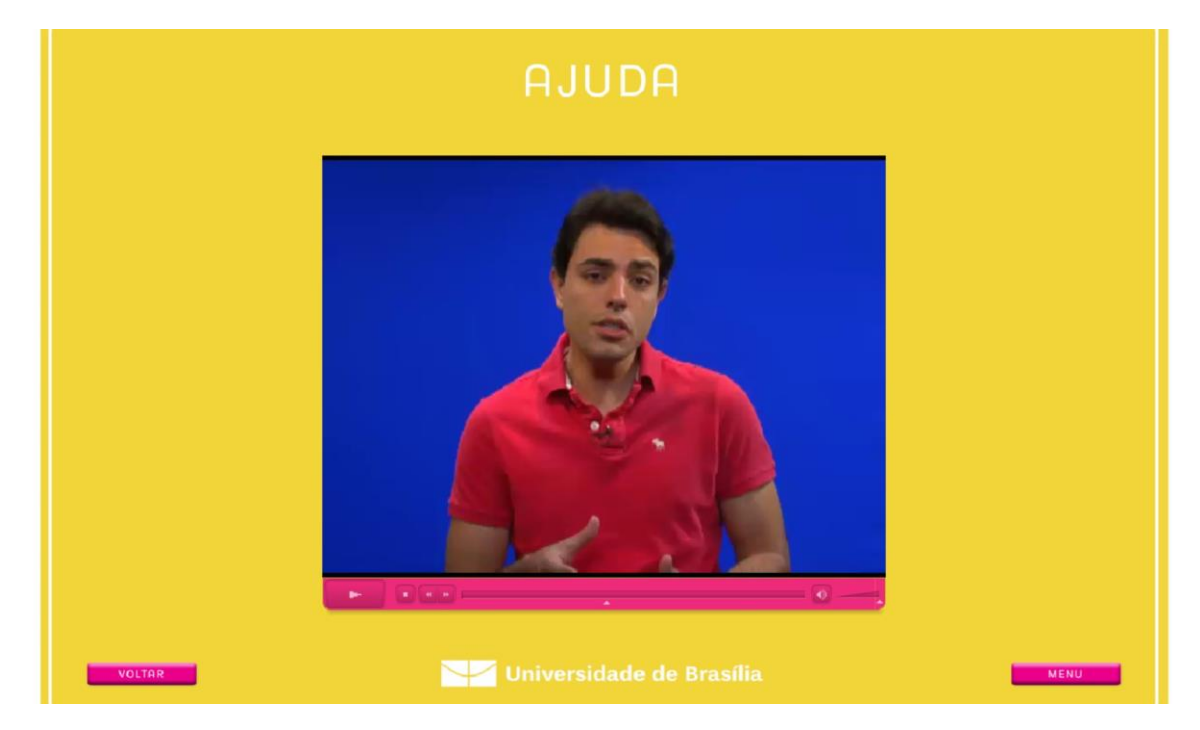

*Figura 17: Tela de ajuda (Atividades de Vida) Fonte: Projeto Participar*

Este produto, talvez por ser novo em relação aos anteriores, apresenta melhoras pontuais em alguns aspectos. Entretanto volta a demonstrar alguns dos pontos citados anteriormente, como se pode ver a seguir:

#### **1. Visibilidade do status de sistema**

Neste *app*, houve uma melhora substancial na parte que diz respeito à responsividade. Quase todos os botões respondem tanto à sobreposição do cursor quanto ao clique. Todos os vídeos são acompanhados de um *player* que, além das opções de reproduzir e parar, também tem regulagem dos níveis de volume e uma barra de progresso que permite avançar e voltar a partes específicas do vídeo. Entretanto, ainda há um grande incômodo: As atividades terminam de forma vaga, com o botão de avançar levando o usuário até a tela de escolha de atividade.

#### **5. Consistência e padrões**

Desta vez, este foi um ponto positivo. A navegação se dá de forma mais amigável e intuitiva. As funções estão distribuídas de forma bastante simples e organizada. Os exercícios seguem uma espécie de "receita": Exercício curto de ambientação, vídeo tutorial explicando a nova habilidade, exercício longo praticando a nova habilidade e vídeo de congratulações ou incentivo à refação da atividade (figuras 14-16).

#### **8. Estética e design minimalista**

A organização visual também é maior neste produto. Apesar de não ter uma identidade visual apurada, notou-se a incorporação de uma paleta de cores fixa, e também a presença de um lastro entre objetos e elementos de apoio. Muito se deve ao fato de ser um aplicativo mais simples do que os anteriores, mas a diferença é visível.

### **10. Ajuda e documentação**

A tela de ajuda descarta a opção "sugestões de uso" e retoma o formato de explicação por meio de vídeo (figura 17). Apesar de o novo *player* permitir uma melhor navegação entre as partes do vídeo, permitindo um acesso mais rápido a determinadas informações, o vídeo é bastante longo (4 minutos) e denso, abrangendo a apresentação do aplicativo, seu objetivo e a sua lógica de uso entre outros assuntos.

## **3.5 DISCUSSÃO DA ANÁLISE**

A avaliação heurística forneceu algumas conclusões. Primeiramente que os problemas dos produtos reside principalmente nos pontos 1, 5, 8 e 10 da lista de problemas apresentada por Nielsen (páginas 15 e 16). Não só por conta da similiaridade entre as propostas, mas também porque a maior parte dos outros pontos apresentados não se aplicam tanto a estes considerando o escopo de atuação de cada um. Todavia, determinou-se que estes pontos deveriam ser observados com atenção na fase de produção.

Também vale ressaltar algumas características comuns aos três produtos: cores vibrantes e contrastantes, corpo de texto maior do que o comum na maioria das telas, uso exclusivo de letras maiúsculas e a escolha da fonte Arial e fundo branco nas telas destinadas ao usuário especial. Em fases posteirores do processo, em conversa com a professora pedagoga responsável por este projeto, foi explicado que estas características são indispensáveis para a compreensão e envolvimento do aluno com a atividade, devido a fatores característicos da condição, como déficit de atenção agravado e a dificuldade de relacionar figura e significado (tornando mais árduo o processo de leitura de letras de caixa baixa, serifadas, ou exóticas). Quanto às cores vibrantes, corpo de texto grande e uso de maiúsculas, também fora das telas do aluno, o intuito é de proporcionar um ambiente amigável e confortável também ao professor responsável pelo usuário, pois, segundo a equipe orientadora deste projeto, estes professores são, em sua maioria, aposentados e pessoas com mais idade, tendo pouco a nenhum contato com tecnologias digitais e uma carência de produtos que se adequem a suas limitações.

## **4. REQUISITOS DO PROJETO**

Após a análise, alguns intens foram levados para debate com a equipe. Além dos esclarecimentos citados nas observações da análise, alguns pontos-chave foram conversados e determinações foram feitas. Entre elas, a de que a parte concernente às telas de alunos ficaria sob-responsabilidade, quase exclusiva, da professora pedagoga responsável, restando ao núcleo do projeto gráfico apenas a confecção digital destas a partir de esboços feitos pela professora.

A partir do que foi colhido durante a análise de similares e o que foi discutido com os orientadores, elaborou-se uma lista de requisitos indispensáveis ao projeto, separada por seções.

## **I. Gerais**

- Construir um aplicativo para tablets Android, tamanho 1280 x 720 px.
- Manter um visual "alto astral", a fim de motivar o professor e o aluno durante o uso do produto.
- Preservar limpeza e coesão entre telas, eliminando qualquer tipo de intervenção visual ou informação desnecessária nas telas.

## **II. Navegação**

- Prezar por uma navegação simples e o mais intuitiva possível, preservando a autonomia e liberdade do usuário.
- Observar sempre a consistência e os padrões, evitando ambiguidades e não dando espaços para interpretações equivocadas do usuário.
- Proporcionar assistência ao usuário inexperiente (professor), elaborando elementos de ajuda acessíveis, que facilitem a consulta eventual, e completos, afim de capacitar o usuário desde o primeiro uso.

#### **III.Telas do Professor**

- Utilizar corpos de fonte maiores do que os utilizados para usuários padrão.
- Elaborar uma interface simples e amigável.
- Oferecer uma navegação objetiva.

## **IV.Telas do Aluno**

 Respeitar os leiautes determinados pela professora pedagoga consultora em necessidades de pessoas com deficiência intelectual.

## **5. CONSTRUÇÃO DO PRODUTO**

Nesse momento, começou-se a pensar no produto em si. Para isso, houve uma divisão das partes da elaboração deste. Inicialmente foi discutida a estrutura de navegação (arquitetura da informação) do *software.* Em seguida, a identidade visual deste. Finalmente os dois anteriores foram aliados para construir as primeiras telas e os elementos de apoio.

## **5.1 ARQUITETURA DA INFORMAÇÃO**

A arquiteura da informação é um processo de organização de todo conteúdo referente ao projeto em questão. Nele se traça um mapa que metodiza a disposição das informações contidas no produto de acordo com a navegação, de forma que se possam facilitar buscas que o usuário venha a realizar em sua experiência. Com uma arquitetura da informação bem desenvolvida, pode-se evitar que usuários abandonem o aplicativo durante a navegação e permitir que estes possam realizar tarefas de forma intuitiva e eficiente. Nesta parte é crucial observar os problemas de usabilidade de Nielsen. Também vale lembrar que todo cuidado deve ser redobrado ao lidar com usuários especiais assim como usuários não familiarizados com tecnologias digitais.

Com isto em mente, pensou-se a lista de conteúdos principais do *app*:

- Telas de tutorial que possam ser consultadas a qualquer momento.
- Vídeos motivacionais e instrucionais tanto para os alunos quanto professores.
- Um exercício de treino de psicomotricidade, precedido por menu de configuração com seleção de nível de dificuldade.
- Um exercício de treino da escrita cursiva, precedido por um menu de configuração adequado.

Desenhou-se, então, um primeiro esboço do *app*, como demonstra a figura 18.

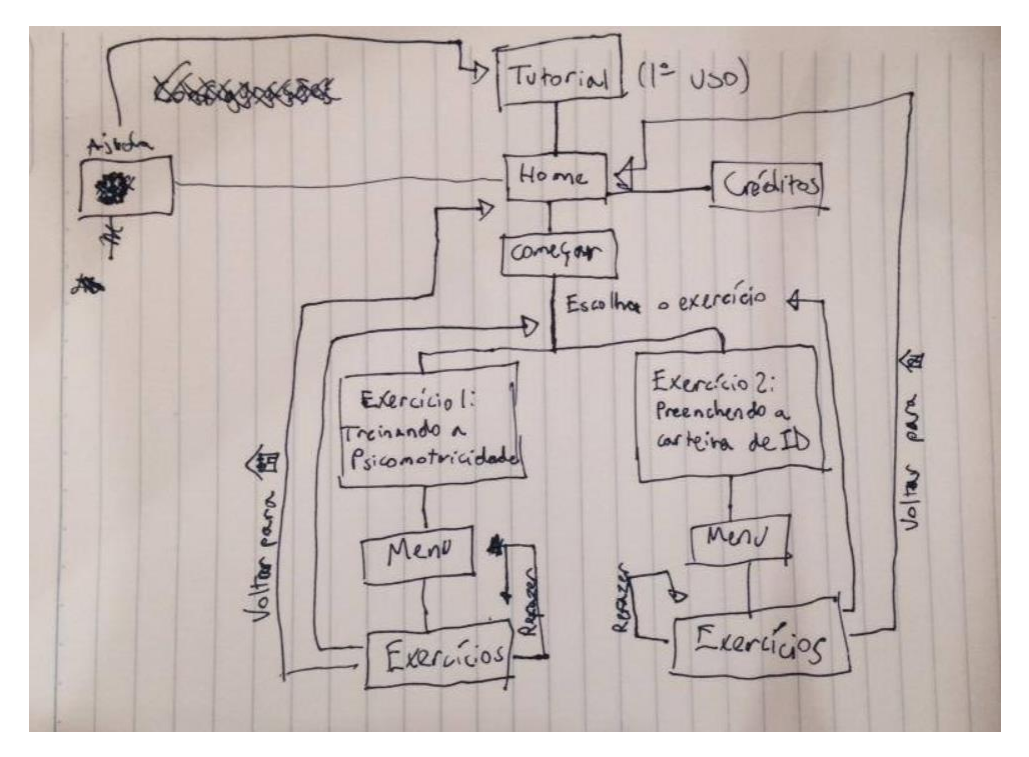

*Figura 18: Primeiro mapa de navegação Fonte: Elaborado pelo autor*

Após a aprovação, com algum desenvolvimento da seção "ajuda", determinou-se o mapa final, como apresentado na figura 19.

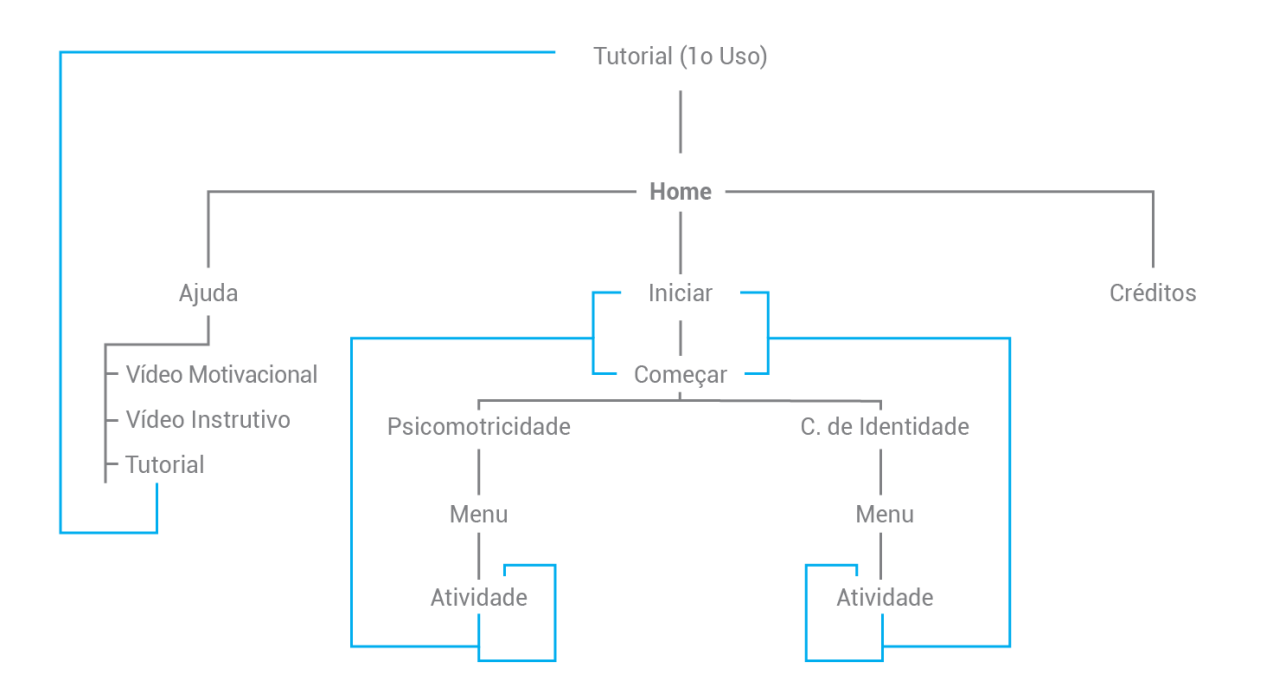

*Figura 19: Mapa de navegação final Fonte: Elaborado pelo autor*

Pode-se notar que a estrutura do aplicativo é bastante simples, evitando funções demasiadamente complexas. Isto se dá não só pelos padrões utilizados em outros produtos do projeto Participar, mas com o fim de manter a atenção e promover a capacitação e acessibilidade do usuário (professor), como descrito nos requisitos. É importante ressaltar a inclusão de um tutorial explicativo no primeiro uso. Ao utilizar os outros produtos do catálogo do projeto Participar, percebeu-se uma carência de conteúdo explicativo acessível a respeito do produto. Todas as outras funções já haviam sido requisitados explicitamente pela direção do projeto, não havendo muito espaço para inovações em termos de função.

### **5.2 IDENTIDADE VISUAL**

Após a organização da estrutura da informação, iniciou-se o desenvolvimento da identidade visual do projeto. A idenidade visual compreende todos os elementos gráficos que identifiquem ou se relacionem com o produto final aos olhos do consumidor. O sucesso deste processo resulta em uma percepção maior de organização, exigindo menos esforço mental do usuário. Também proporciona uma experiência visual mais agradável, padronizando as partes do produto e conectando-as em um todo.

Para concretizar este feito, primeiramente montou-se um painel semântico (figura 20) com o intuito de traduzir bem os conceitos chave do projeto dentro do estilo do trabalho. Os conceitos escolhidos foram:

- Assinatura
- "Alto astral" (felicidade, leveza, tranquilidade e otimismo)
- Simplicidade

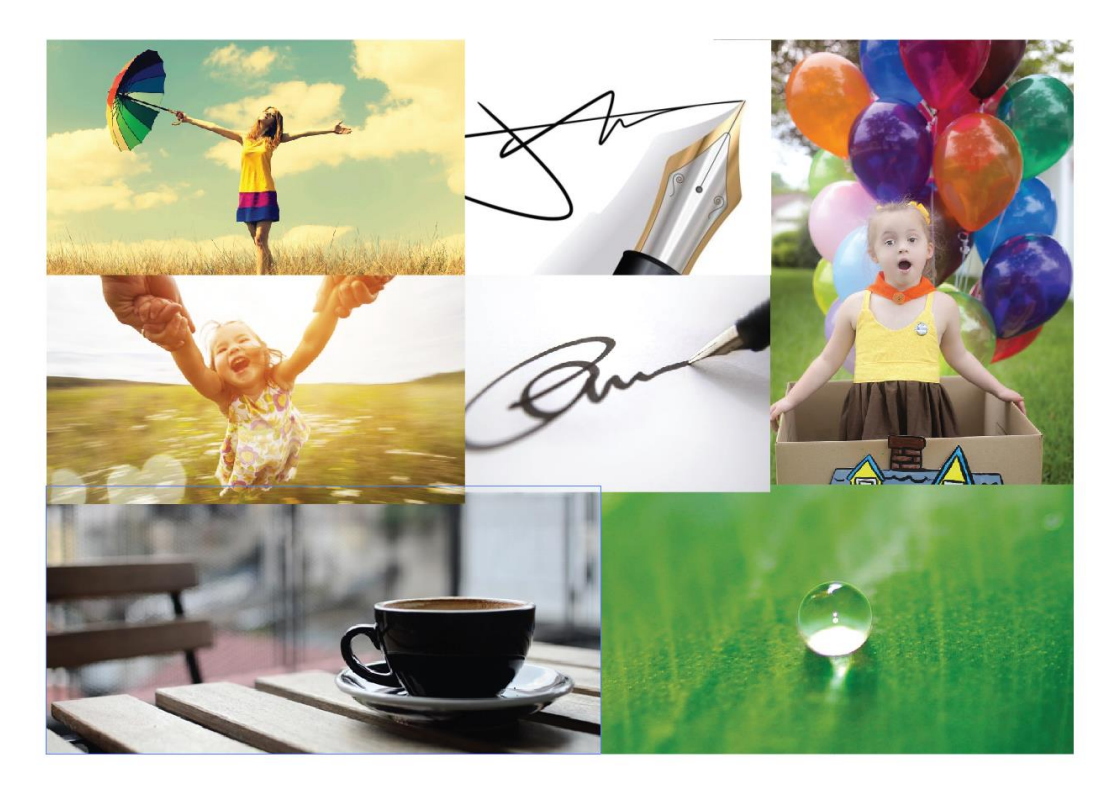

*Figura 20: Painel semântico 1 Fonte: Elaborado pelo autor*

**.** 

A partir do painel, pode-se captar algumas referências importantes, como a representatividade da caneta bico de pena para o ato de assinar, o uso de várias cores simultâneamente para transmitir felicidade, e o uso de cores pouco saturadas para o conceito de simplicidade. Estas duas últimas caracterísitcas remetem bastante ao visual *flat design*.

O *flat design* se trata de um estilo que surgiu no design (principalmente digital) em meados de 2013, ganhando rapidamente a adesão do público criativo. Esta tendência pega muitos elementos emprestados da escola de Bauhaus e do Minimalismo. Sua aplicação consistia, inicialmente, em se abster da utilização de qualquer elemento estílistico que dê a impressão de tridimensionalidade do objeto em questão $16$ . Aos poucos, foram admitidas pequenas intervenções de forma que o design fosse enriquecido, porém, o visual "achatado" fosse preservado. Passou-se então a trabalhar com sombras, brilhos e ocasionalmente gradientes, ganhando-se espaço para inovação dentro do estilo. Há também, nesse estilo, uma inclinação ao uso de paletas com tons primários (com variações de brilho e saturação) e tons pastéis.

<sup>16</sup> Disponível em: [http://thenextweb.com/dd/2014/03/19/history-flat-design-efficiency-minimalism-made](http://thenextweb.com/dd/2014/03/19/history-flat-design-efficiency-minimalism-made-digital-world-flat/2/)[digital-world-flat/2/](http://thenextweb.com/dd/2014/03/19/history-flat-design-efficiency-minimalism-made-digital-world-flat/2/) acessado em: 07/12/2016. Tradução do autor.

Neste momento se viu necessário elaborar um segundo painel afim de explorar as possibilidades do *flat design* no âmbito do design de interface (figura 21).

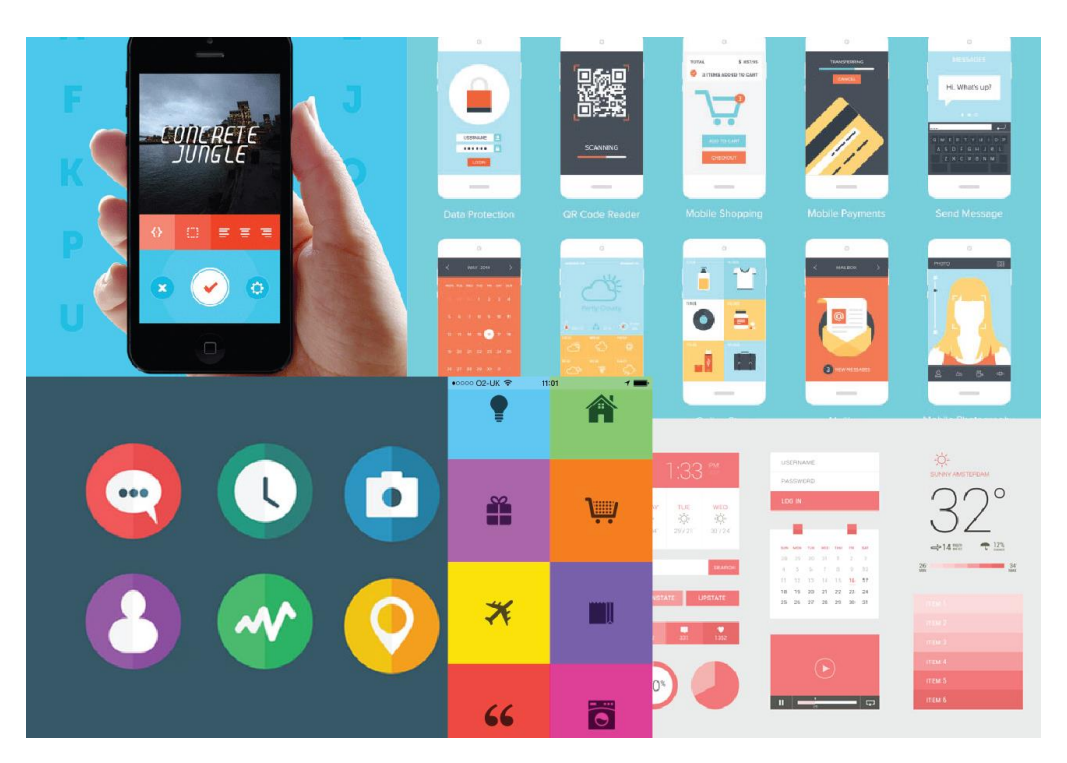

*Figura 21: Painel semântico 2 Fonte: Elaborado pelo autor*

Neste painel, chama a atenção o uso de cores fortes em contraste com figuras simples. Esse contraste harmonioso pode ser considerado a base do *flat design*, e passou a ser o conceito chave do projeto visual. Pode-se, também, perceber como a sutil variação de saturação e brilho, quando em contraste, pode criar uma ilusão de tridimensionalidade sem ir de encontro à proposta de simplicidade minimalismo. Este conceito, entretanto, só foi aproveitado em um momento posterior do projeto, em uma oportunidade de redesign. O segundo painel, além de confirmar a coesão com os conceitos citados, permitiu que se pudesse começar a gerar alternativas de identidade visual para o projeto.

## **5.2.1 FLUIR**

O primeiro passo da construção de uma identidade visual é definir um nome para o produto. Este processo pode ser bastante árduo e complexo, e veio a ser especialmente problemático neste projeto. A pedido dos coordenadores do projeto foi pensado um nome provisório. O fluxo criativo se deu como representado na figura 22.

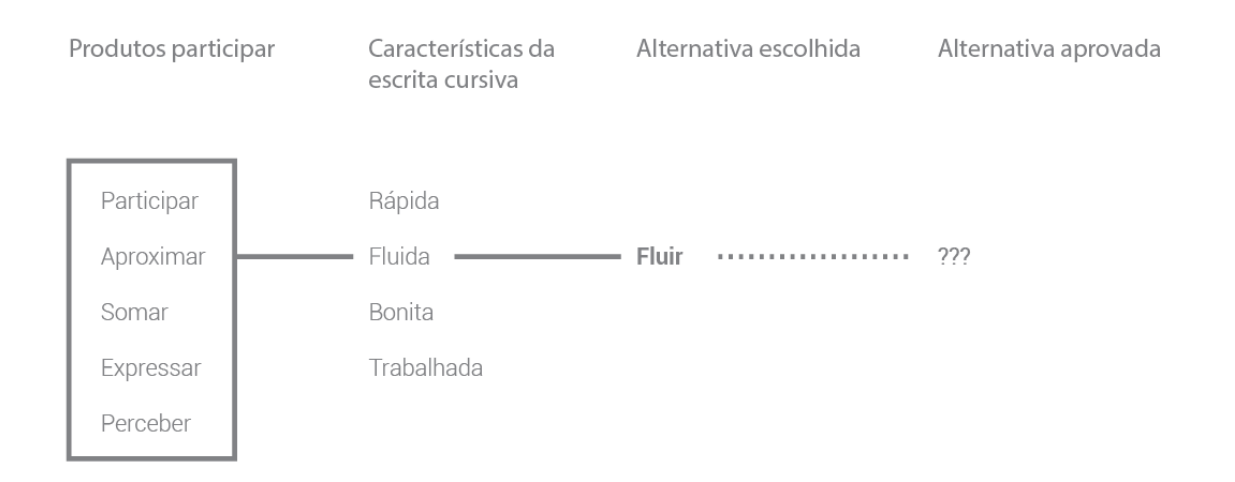

*Figura 22: Processo de naming Fonte: Elaborado pelo autor*

Como demonstra o esquema descrito na figura anterior, primeiramente se observou que grande parte dos produtos adotaram como nome verbos no infinitivo. Estes verbos são minimamente relacionados à proposta do produto. Logo o desafio foi listar algumas das características do projeto em questão, para então selecionar uma e formar uma alternativa. A alternativa escolhida foi **Fluir**. Entretanto, como também demonstra a figura, este nome não foi aprovado, por uma questão de gosto pessoal dos coordenadores do projeto. Devido à ausência de uma segunda alternativa e ao prazo de entrega, Fluir permaneceu como um nome de trabalho. Portanto, seguiu-se para a elaboração da identidade visual.

Para realizar as primeiras alternativas, focou-se principalmente na escrita cursiva e na necessidade de um produto alto astral, como se pode ver na figura 23.

Logo de trabalho

*Figura 23: Construção do logotipo (Fluir) Fonte: Elaborado pelo autor*

A alternativa marcada na figura como "logo de trabalho" foi escolhida independentemente pelo autor para ser o marcador de posição até que a coordenação determinasse um nome final. Esta alternativa foi selecionada por ter elementos que ilustram a proposta do app (a letra cursiva com traço de espessura uniforme, como aquela produzida pelo lápis) assim como elementos que remetem à qualidade "alto-astral" (o rosto sorridente, os traços que lembram raios de sol em um desenho infantil), requisitada explicitamente pela coordenação. O próximo passo foi definir a paleta de cores a ser utilizada.

Para esta etapa prezou-se muito mais pela simplicidade, do que qualquer outro requisito, optando-se por apenas 3 cores como vemos na figura 24.

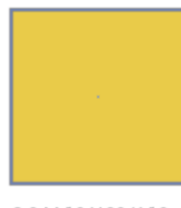

C:0 M:10 Y:80 K:10 R:234 G:202 B:73

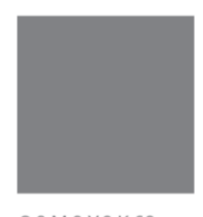

C:0 M:0 Y:0 K:60 R:128 G:130 B:133

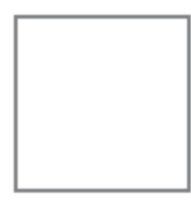

C:0 M:0 Y:0 K:0 R:255 G:255 B255

A cor amarela foi escolhida para ser a cor predominante a fim de manter a interface visualmente leve, com um aspecto amigável. O amarelo, especificamente, foi escolhido primeiramente por ser uma das cores mais vibrantes e claras do espectro visível, sempre chamando muita atenção. Também é uma cor frequentemente associada à sensação de felicidade e tranquilidade.

O próximo passo foi definir alguns elementos de apoio como fontes, grids, ícones. Tanto as fontes quanto os grids foram decididos sob consulta do guia de *material design* da empresa Google<sup>17</sup>, um guia digital elaborado e disponibilizado pela empresa para criativos da área de UI e UX, afim de manter uma unidade visual e um funcionamento coeso entre aplicativos destinados à plataforma Android (sistema operacional pertencente à Google) assim como entre os *apps* e o sistema operacional.

A fonte escolhida foi a Roboto (figura 25), pois esta é utilizada e recomendada pela própria Google para o desenvolvimento de *apps* para sistema Android, justamente por ter sido projetada para exibição digital e por manter uma certa coesão com os outros elementos do sistema.

Roboto Thin & Thin Oblique Roboto Light & Light Oblique Roboto Regular & Oblique Roboto Medium & Medium Oblique **Roboto Bold & Bold Oblique Roboto Black & Black Oblique** Roboto Condensed Light & Condensed Light Oblique Roboto Condensed & Condensed Oblique **Roboto Condensed Bold & Condensed Bold Oblique** 

*Figura 25: Fonte Roboto*

<sup>17</sup> Disponível em:<https://material.google.com/> acessado em 23/11/2016

Os grids foram feitos de acordo com o que é sugerido pelo guia para o tamanho de tela e resolução em questão. A figura 26 demonstra este grid.

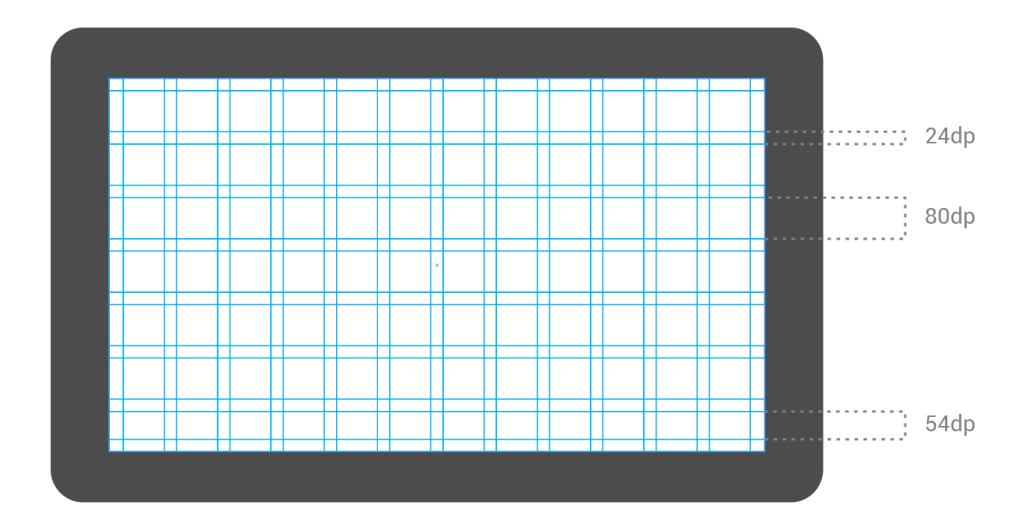

*Figura 26: Grids (Fluir) Fonte: Elaboração do autor*

**.** 

Chegou-se inclusive a produzir várias telas (figuras 27, 28, 29), todavia, grande parte do que foi feito teve de ser descartado em um estágio bastante avançado do projeto, por conta da mudança do nome. Entretanto, aproveitou-se alguns elementos para a identidade subsequente, como ícones, leiautes, grids e a fonte de apoio.

<sup>18</sup> Disponível e[m https://material.google.com/style/typography.html](https://material.google.com/style/typography.html) acessado em 23/11/2016

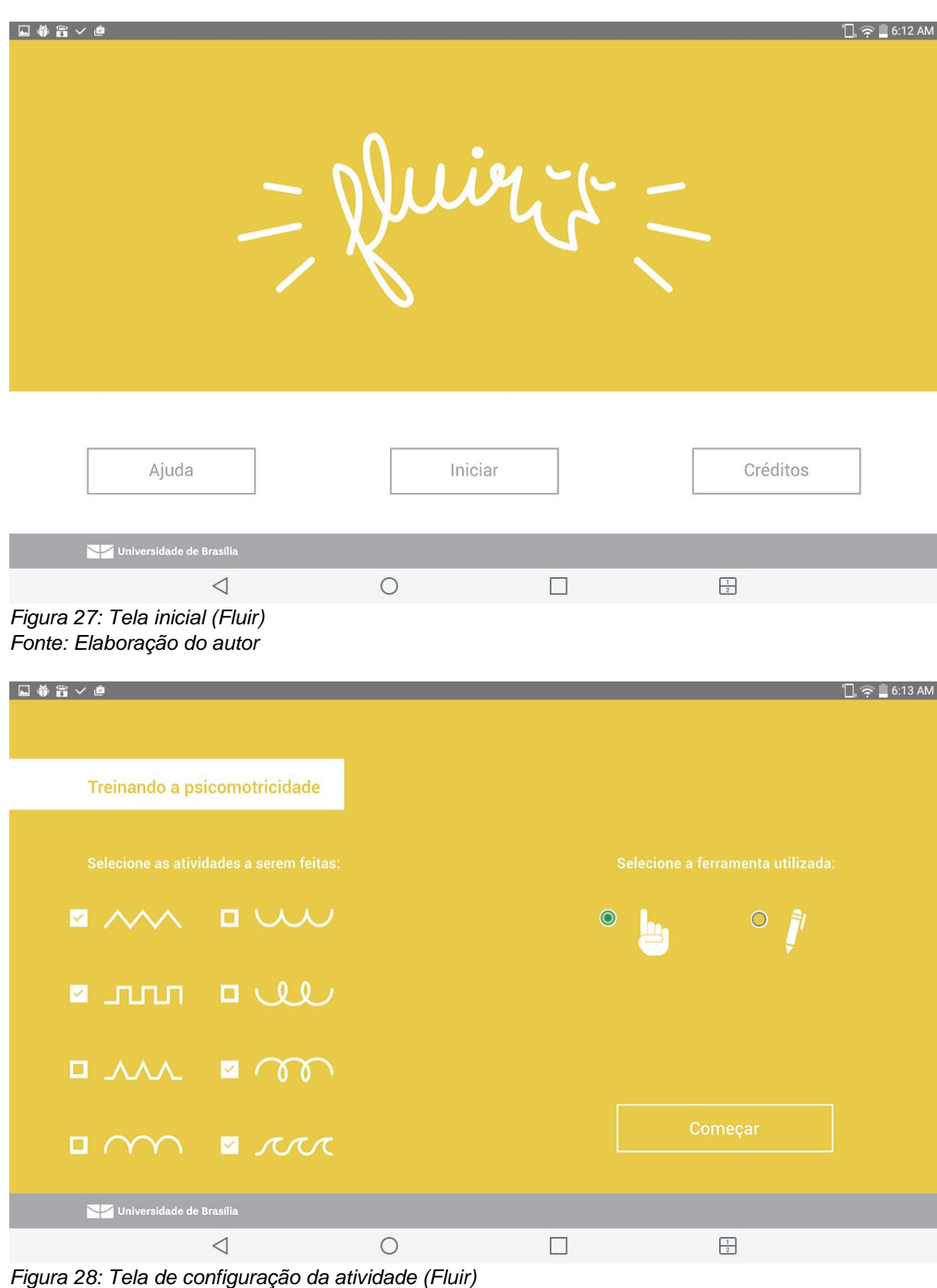

*Fonte: Elaboração do autor*

38

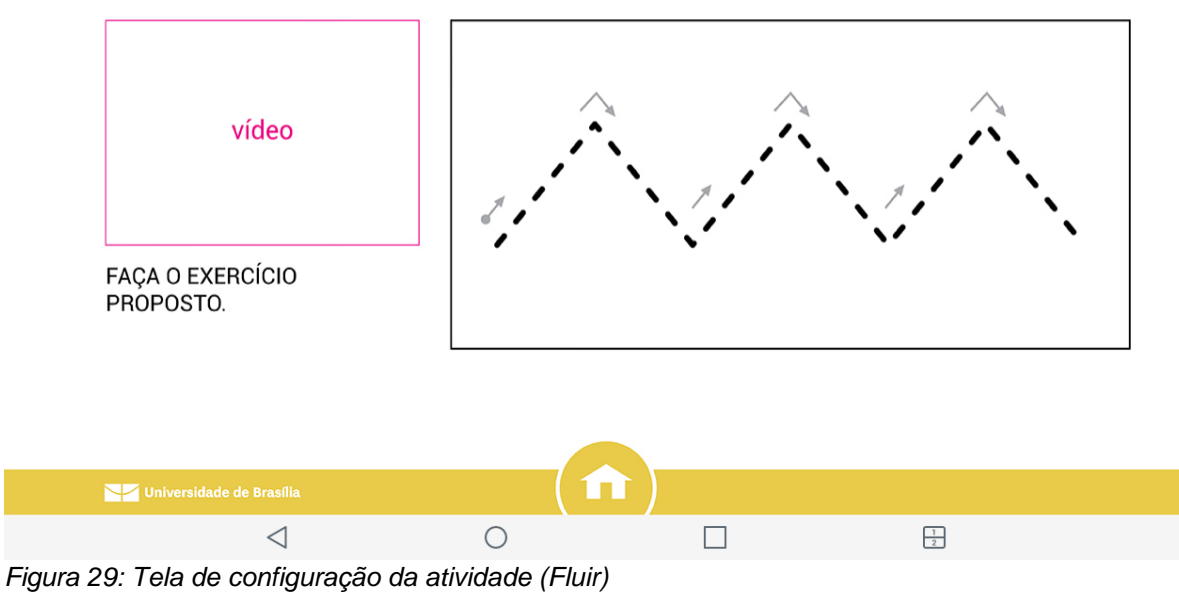

*Fonte: Elaboração do autor*

## **5.2.2 PARTICIPAR: ASSINATURA**

O nome definido, afinal, foi **Participar: Assinatura**, tornando-se a terceira instalação do produto Participar. Neste momento, se justificou a não aprovação da proposta anterior com o desejo (não expresso até este ponto) de incluir o presente projeto na série Participar. A criação da identidade visual definitiva ocorreu de forma mais natural do que a primeira. A princípio se pensou em uma representação principalmente textual com uma pequena intervenção gráfica transimitindo a proposta do *app*. A figura 30 mostra o desenvolvimento desta ideia.

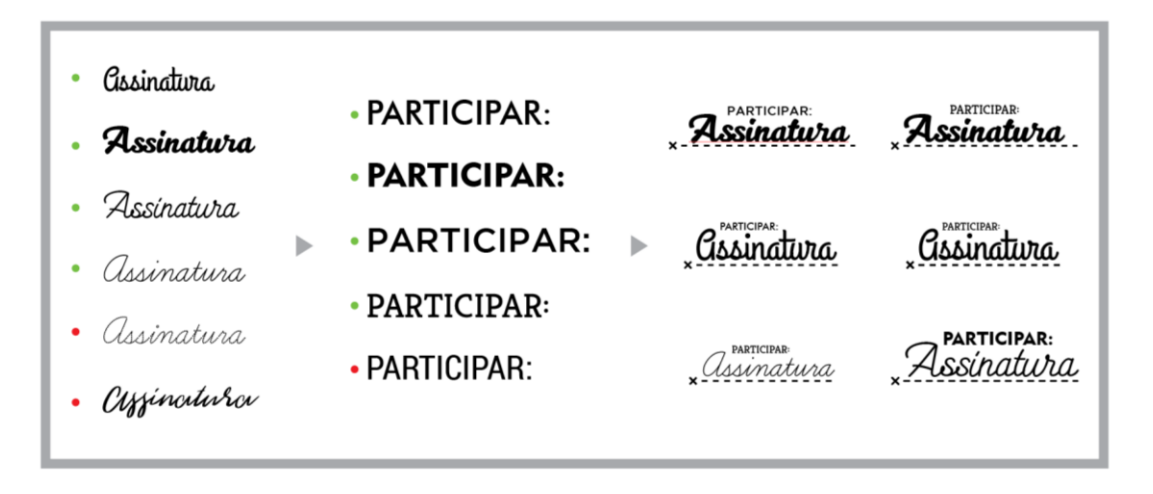

*Figura 30: Concepção do logotipo (Participar) Fonte: Elaboração do autor*

Das seis marcas propostas, escolheu-se uma (figura 31).

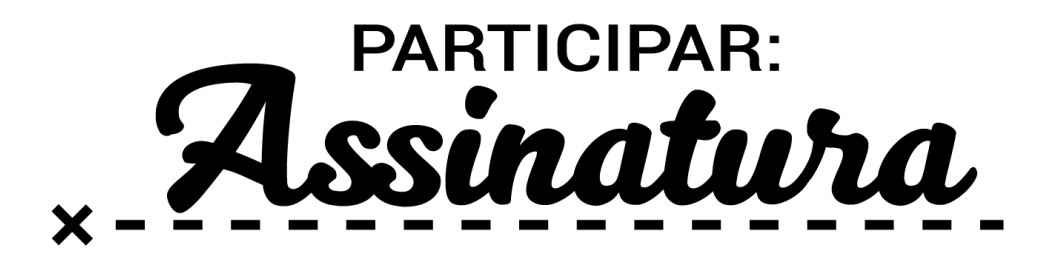

*Figura 31: Alternativa escolhida (Participar) Fonte: Elaboração do autor*

Os dois elementos textuais contrastam bem entre si, tanto em termos de estilo quanto em peso. O pequeno "x" com a linha pontilhada remete ao campo de assinatura que se preenche em documentos, fazendo um jogo interessante com os outros elementos. No entanto, percebeu-se que seu caráter simples acabava por transmitir uma sensação de ausência, vazio. Também notou-se que faltava alguma relação com o *flat design* e isso poderia dificultar a aplicação deste estilo posteriormente. Também houve uma discordância entre a letra cursiva apresentada na logo e a que é ensinada nas escolas. Após algumas adaptações e a adição de alguns elementos de apoio, chegou-se ao resultado final (figura 32 e 33).

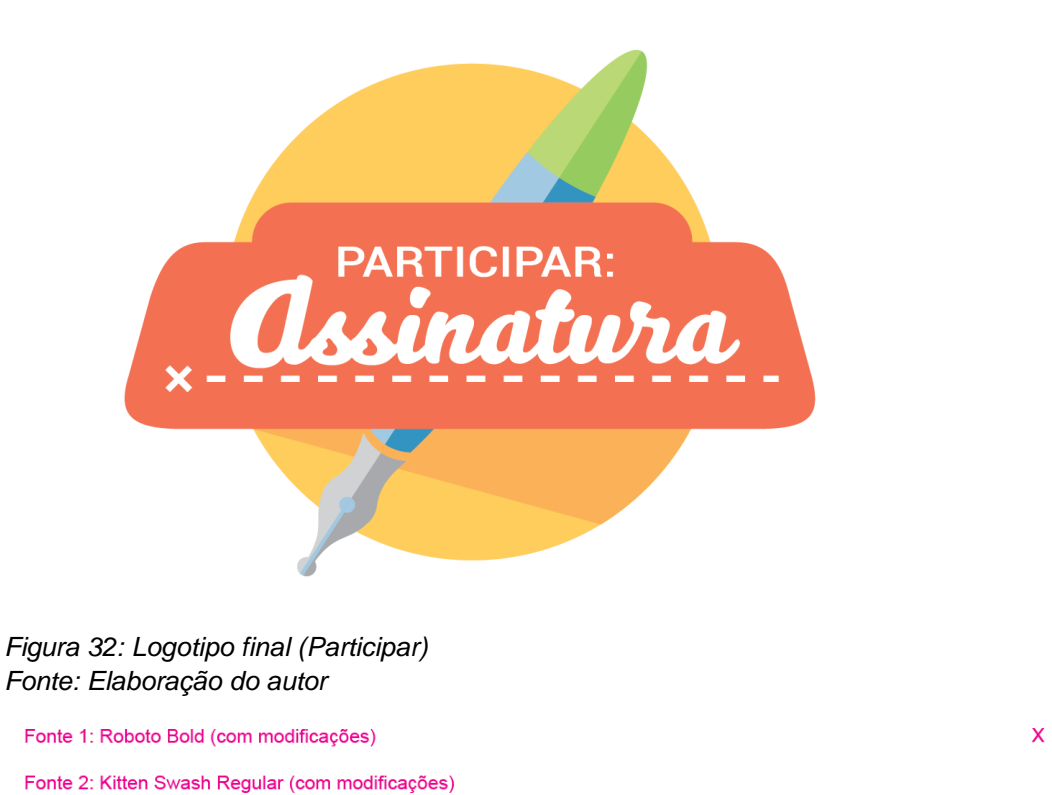

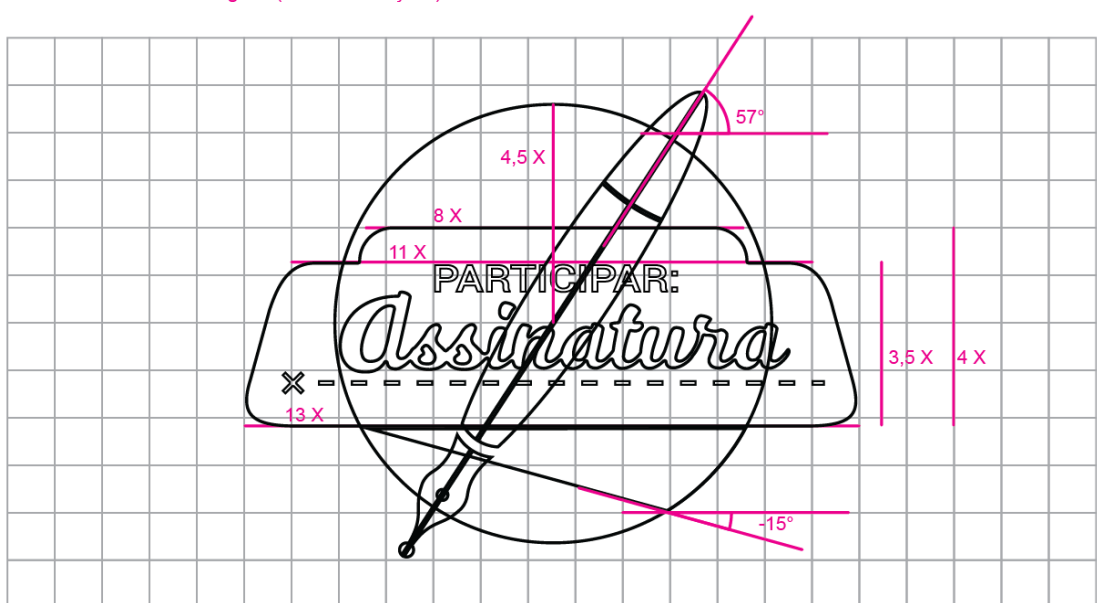

*Figura 33: Construção da marca (Participar) Fonte: Elaboração do autor*

A inclusão da caneta bico de pena faz uma alusão mais forte ao ato de assinar. Já a adição do circulo amarelo e tarja alaranjada, além de conferir uma certa tridimensionalidade (como exemplificado na página 34) à logo e inserí-la no contexto do estilo *flat*, lembra um nascer do sol, um símbolo ímpar de esperança e novos começos.

A paleta de cores definida para essa nova fase é bem mais abrangente do que a anterior. Sentiu-se uma carência de um caráter lúdico e de leveza na fase anterior. Também houve uma certa dificuldade de se trabalhar com uma paleta tão restrita. Voltando ao painel semântico (figura 21), percebeu-se a presença de um espectro amplo de cores ao respresentar felicidade e alto astral. Com isso em mente, definiu-se a nova paleta (figura 34).

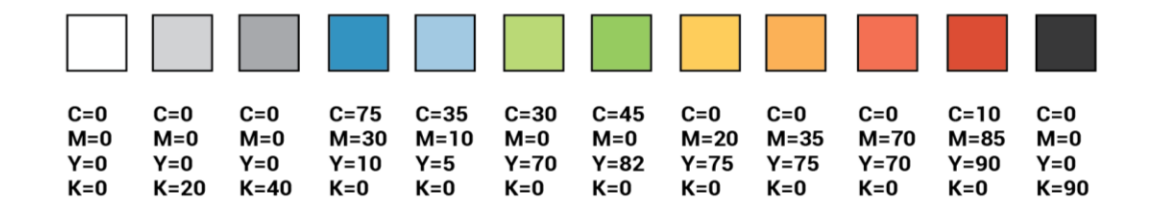

*Figura 34: Paleta de cores (Participar) Fonte: Elaboração do autor*

A inclusão de um subtom para cada tom facilitou substâncialmente a criação de novos elementos visuais. Já os grids e a fonte de apoio, foram aproveitados do desenvolvimento anterior, pois estes continuam sendo bastante aplicáveis em qualquer produto destinado ao sistema android. Neste momento também foram estabelecidos outros elementos de apoio como ícones (figura 35).

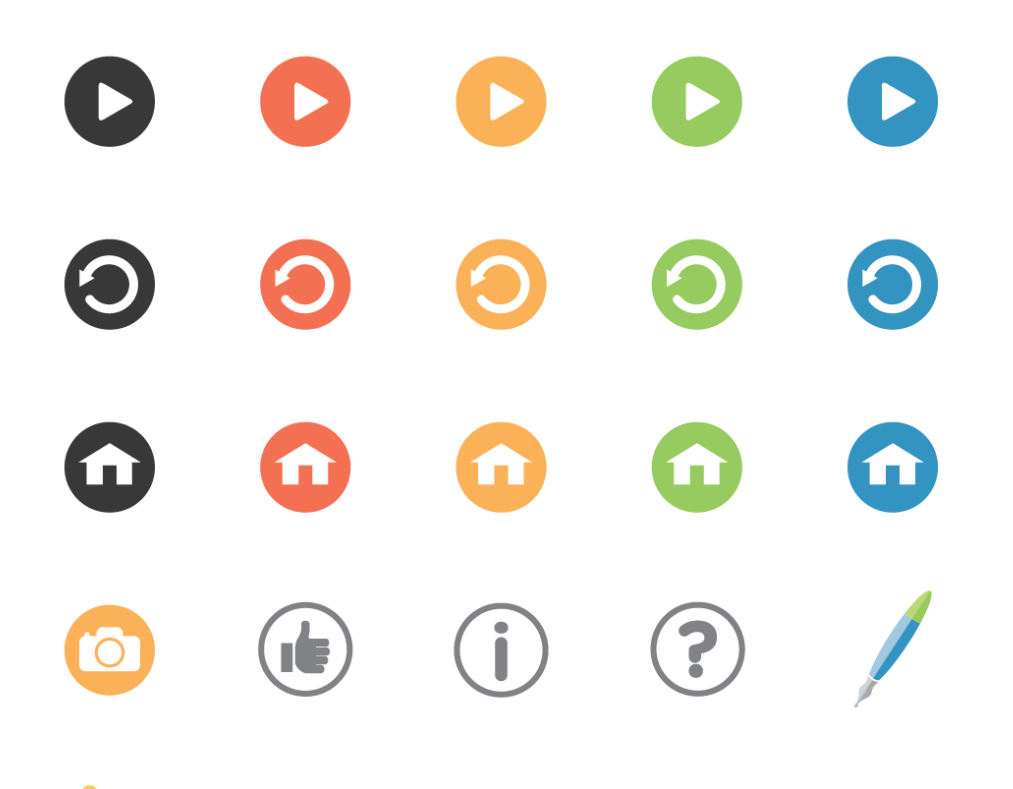

*Figura 35: Ícones (Participar) Fonte: Elaboração do autor*

## **6. PRODUTO FINAL**

Após a definição da identidade visual do aplicativo, aliou-se essa etapa à etapa de arquitetura da informação para produzir as telas do produto final. Sempre mantendo em mente os problemas de usabilidade de Nielsen e os requisitos estabelecidos anteriormente.

## **6.1 TELA DE INÍCIO**

A tela inicial do *app* (figura 36) traduz bem seu caráter: simples, objetivo e amigável. Esta tela conta com apenas as opções "Ajuda", "Início" e "Créditos". Todas bastante intuitivas.

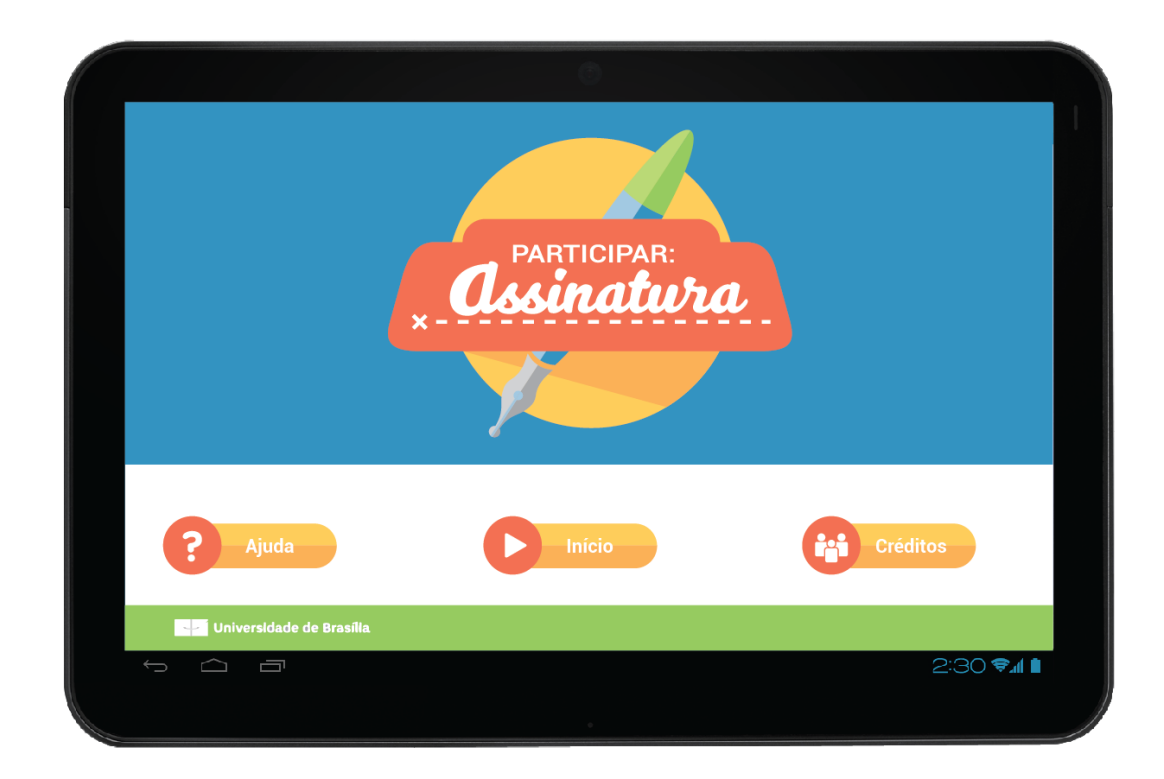

*Figura 36: Tela inicial (Participar) Fonte: Elaboração do autor*

A função "Início", naturalmente, leva à tela de escolha do exercício a ser feito. Já as funções "Ajuda" e "Créditos", quando ativadas, abrem um menu lateral que sobrepõe a tela inicial, como exemplifica a figura 37.

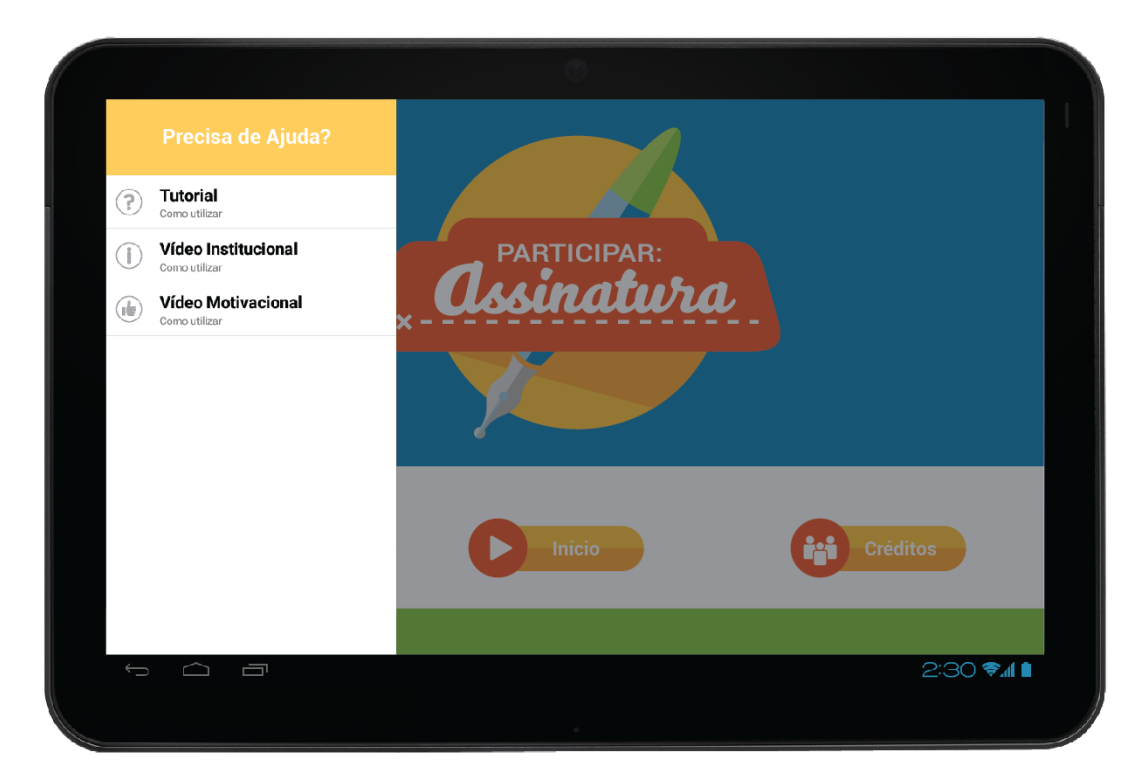

*Figura 37: Tela de Ajuda (Participar) Fonte: Elaboração do autor*

## **6.2 TELA DE ESCOLHA DO EXERCÍCIO**

Esta é uma tela intermediária entre a página inicial e a de configuração do exercício, portanto, conta apenas com duas opções, sendo estas os exercícios disponíveis para o usuário. Os exercícios são "Treinando a psicomotricidade" e "Preenchendo a carteira de identidade". A figura 38 ilustra esta tela.

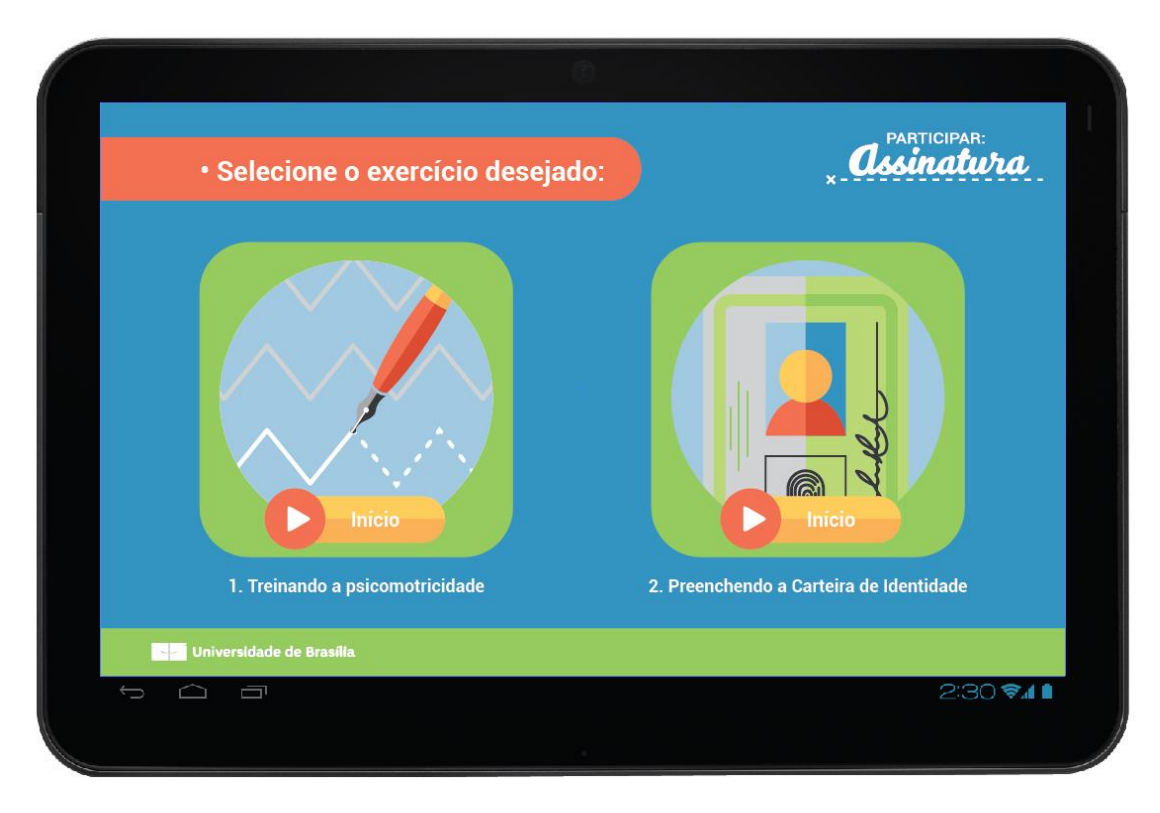

*Figura 38: Tela de Escolha do exercício (Participar) Fonte: Elaboração do autor*

É válido lembrar que a navegação para a tela anterior acontece pelo botão "voltar" do próprio sistema android, como acontece na maioria dos *apps* projetados para esta plataforma.

## **6.3 TELAS DE CONFIGURAÇÃO DOS EXERCÍCIOS**

O exercício "Treinando a psicomotricidade" consiste em traçar, com o dedo ou com uma caneta para tablet, uma linha contínua sobre o espaço indicado por outra linha, esta pontilhada. Assim sendo, a tela de configuração deve conter algumas variáveis a serem definidas para modificar a dificuldade e a quantidade de atividades a serem completadas, como demonstra a figura 39.

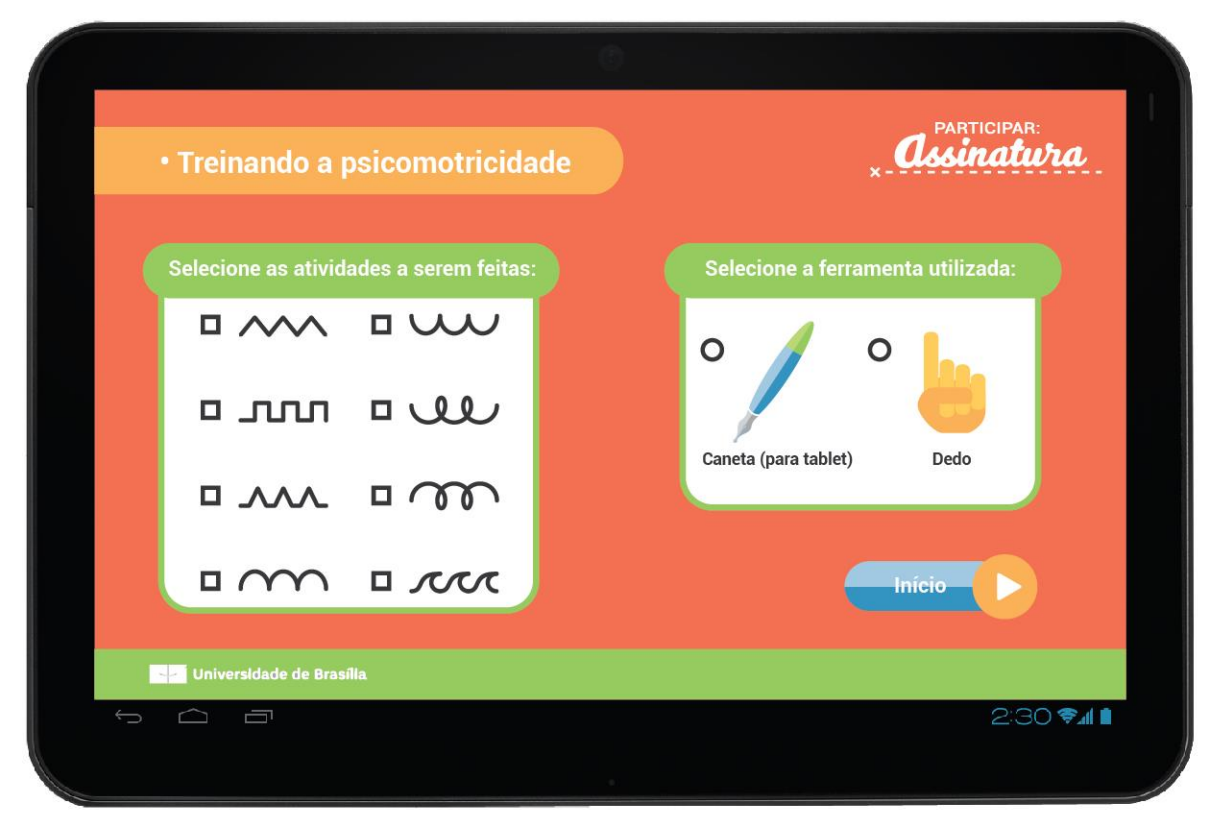

*Figura 39: Tela de Configuração do Exercício 1 (Participar) Fonte: Elaboração do autor*

Já o exercício "Preenchendo a carteira de identidade" (figura 40) resume-se a traçar linhas da mesma forma que o exercício anterior, mas desta vez desenhando as letras do próprio nome, até que, em uma fase posterior, se possa desenhar a própria assinatura sobre uma simulação de carteira de identidade, esta contendo, inclusive, a foto do aluno.

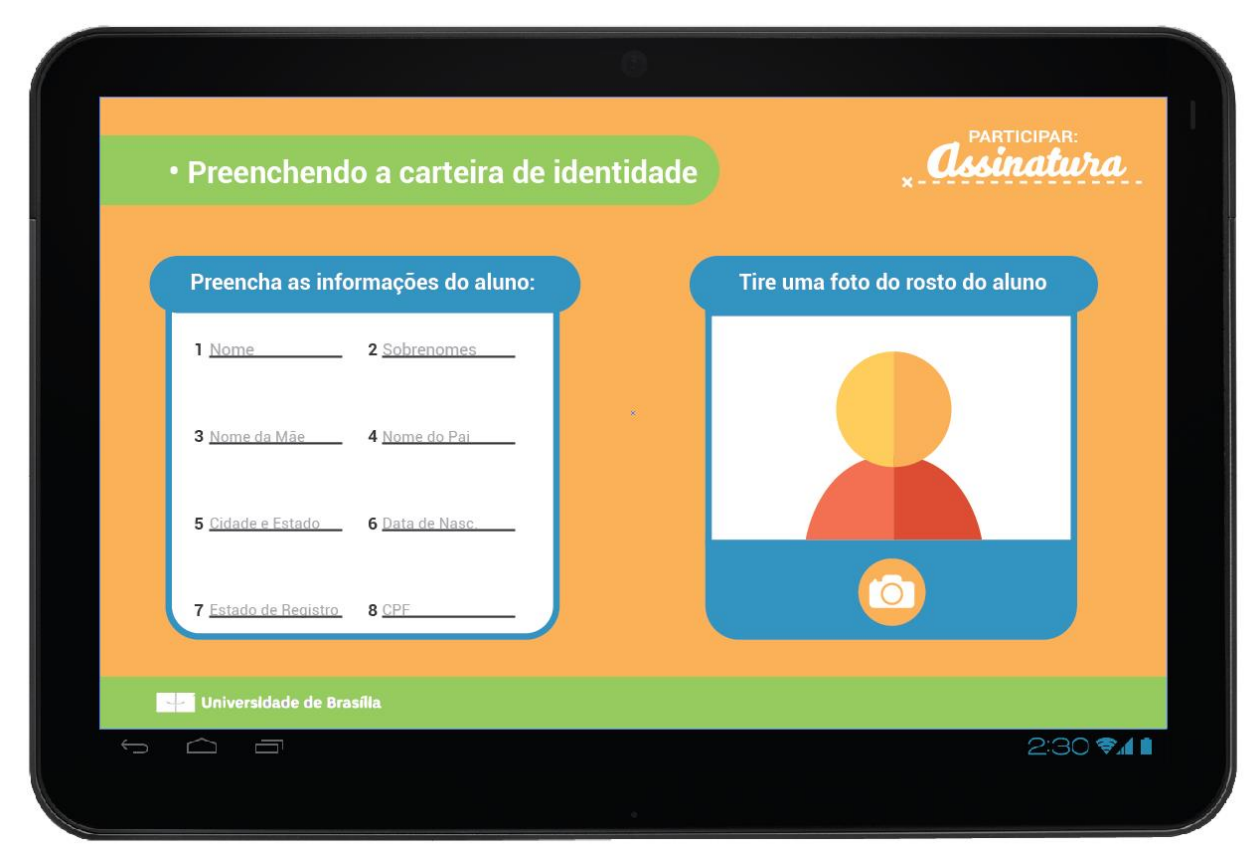

*Figura 40: Tela de Configuração do Exercício 2 (Participar) Fonte: Elaboração do autor*

Uma vez tirada a foto do aluno, o botão da câmera se converte em um botão "início".

## **6.4 TELAS DO ALUNO**

Como mencionado anteriormente, as telas do aluno já foram desenhadas antes mesmo do início do processo, e não permitiam alterações de qualquer natureza. A única intervenção permitida foi a inclusão do botão "*home*" ao pé da página. Os leiautes a seguir (figuras 41 e 42) foram feitos estritamente como descritos nos desenhos da professora responsável.

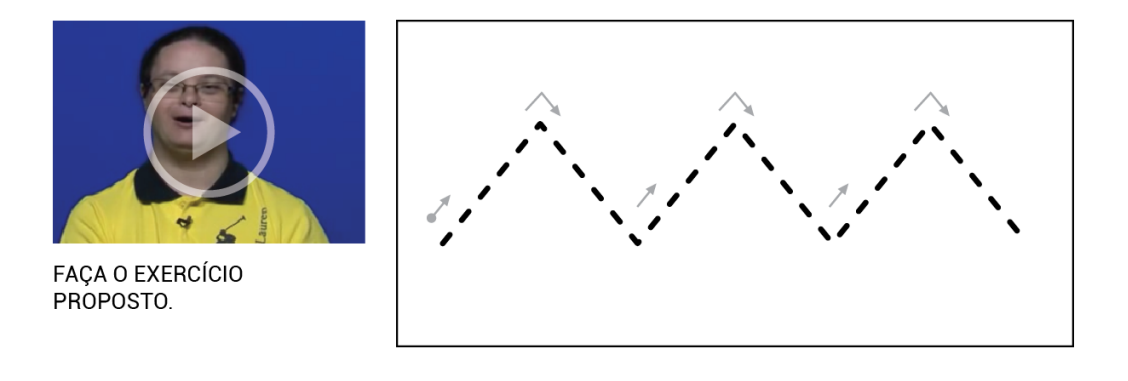

fi

íπ

Universidade de Brasília

*Figura 41: Tela de Exercício 1 (Participar) Fonte: Elaboração do autor*

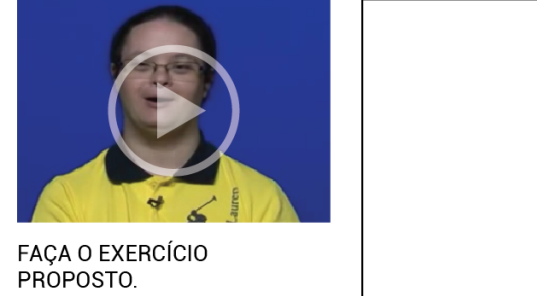

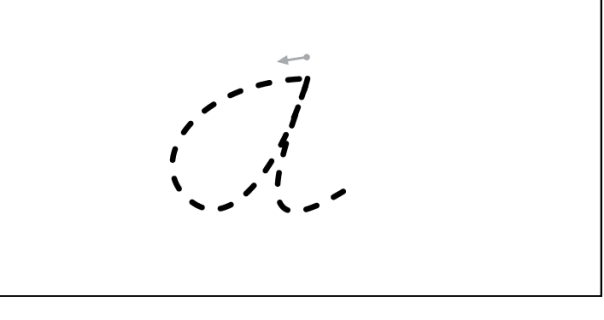

*Figura 42: Tela de Exercício 2 (Participar) Fonte: Elaboração do autor*

Universidade de Brasília

## **7. CONCLUSÃO**

Ao término do presente trabalho, pode-se concluir que se obteve sucesso parcial no que diz respeito ao cumprimento dos requisitos propostos. Isto se deve particularmente ao caráter interdisciplinar do projeto, pois devido a limitações de prazo e um substancial aumento da carga de conteúdo do núcleo de implementação e lógica de funcionamento, não se pode levar o aplicativo para fase de testes, postergando-se o prazo de entrega do produto funcional. A mudança de cronograma se deu principalmente por conta de um imprevisto que implicou no afastamento da professora Maraísa, consultora em necessidades de pessoas com deficiência intelectual e importante membro da equipe. A imprevisível ausência da professora acarretou em instruções tardias e incompletas que por sua vez resultou em refações de partes cruciais do trabalho e suspensão do prazo estabelecido inicialmente.

No entanto, considera-se que a parte gráfica e visual do produto resolve os pontos que se dispôs a solucionar. Acredita-se que a interface proposta tem potencial para proporcionar uma experiência agradável, tanto para usuários especiais quanto para usuários idosos e inexperientes.

A interdsciplinaridade do trabalho revelou-se, por vezes, frustrante, porém repleta de aprendizados. Ao tomar parte em um processo que envolve outras pessoas com outras funções, é de extrema importância exercitar a negociação, sempre visando o bem maior, o produto. É importante executar a própria função com excelência, mas também ser capaz de ceder em nome do que é mais viável e eficiente. É bom sempre ter em mente que a decisão do cliente (ou do coordenador) é final e deve ser respeitada, uma vez estabelecida.

Apesar de finalizada esta etapa do projeto, o produto ainda há de ser concebido por inteiro, e a participação do autor é imprescindível nestas próximas fases. Espera-se, futuramente, poder colher resultados concretos por meio de testes em ambientes escolares, assim como incrementar as funções do *app* a partir destas experiências, de forma a viabilizar cada vez mais um aprendizado global para aqueles dispostos a descobrir novas habilidades.

## **8. REFERÊNCIAS**

A cada 600 a 800 nascimentos uma criança nasce com Síndrome Down Disponível em < [http://noticias.r7.com/saude/a-cada-600-a-800-nascimentos-uma-crianca](http://noticias.r7.com/saude/a-cada-600-a-800-nascimentos-uma-crianca-nasce-com-sindrome-down-21032013)[nasce-com-sindrome-down-21032013>](http://noticias.r7.com/saude/a-cada-600-a-800-nascimentos-uma-crianca-nasce-com-sindrome-down-21032013) Acessado em 24/11/2016

Constituição da República Federativa do Brasil de 1988 Disponível em: < http://www.planalto.gov.br/ccivil 03/constituicao/constituicao.htm> Acessado em 24/11/2016

Cursive Writing Disponível em: < [https://br.pinterest.com/pin/32440059793463837/>](https://br.pinterest.com/pin/32440059793463837/) Acessado em 24/11/2016

GINSBURG, S. *Designing the iPhone user experience: a user-centered approach to sketching and prototyping iPhone apps*. Boston: 2010. Pág. 93-99

IBGE: 6,2% da população têm algum tipo de deficiência Disponível em: < [http://www.ebc.com.br/noticias/2015/08/ibge-62-da-populacao-tem-algum](http://www.ebc.com.br/noticias/2015/08/ibge-62-da-populacao-tem-algum-tipo-de-deficiencia)[tipo-de-deficiencia>](http://www.ebc.com.br/noticias/2015/08/ibge-62-da-populacao-tem-algum-tipo-de-deficiencia) Acessado em 24/11/2016

KOZMA, C. O que é Síndrome de Down?. In: STRAY-GUNDERSEN, K. (Org.); Crianças com Síndrome de Down - Guia para Pais e Educadores - Col. Necessidades Especiais - 2ª Ed. Pág. 15-42

Letra Cursiva: Quando Ensinar? Disponível em: < [http://redesagrado.com/sao-francisco/noticia.php?id=556>](http://redesagrado.com/sao-francisco/noticia.php?id=556) Acessado em 24/11/2016

Material Design Guidelines Disponível em: < [https://material.google.com/>](https://material.google.com/) Acessado em 24/11/2016

O que É DEFICIÊNCIA INTELECTUAL OU ATRASO COGNITIVO? Disponível em < [http://florestadoaraguaia.apaebrasil.org.br/noticia.phtml/44359>](http://florestadoaraguaia.apaebrasil.org.br/noticia.phtml/44359) Acessado em 24/11/2016

O que é Síndrome de Down? Disponível em: [http://www.larpsi.com.br/media/mconnect\\_uploadfiles/c/a/cap\\_01\\_64\\_.pdf](http://www.larpsi.com.br/media/mconnect_uploadfiles/c/a/cap_01_64_.pdf) Acessado em 24/11/2016

Participar Disponível em: < [http://www.projetoparticipar.unb.br/>](http://www.projetoparticipar.unb.br/) Acessado em 24/11/2016

Projeção da população do Brasil e das Unidades da Federação Disponível em: < [http://www.ibge.gov.br/apps/populacao/projecao/>](http://www.ibge.gov.br/apps/populacao/projecao/) Acessado em 24/11/2016

SAMPEDRO, M. F; BLASCO, G. M. G; HERNÁNDEZ, A. M. M. Necessidades Educativas Especiais. Colecção Saber Mais, Dinalivro., pág. 240

The history of flat design: How efficiency and minimalism turned the digital world flat Disponível em: [<http://thenextweb.com/dd/2014/03/19/history-flat-design-efficiency](http://thenextweb.com/dd/2014/03/19/history-flat-design-efficiency-minimalism-made-digital-world-flat/2/)[minimalism-made-digital-world-flat/2/>](http://thenextweb.com/dd/2014/03/19/history-flat-design-efficiency-minimalism-made-digital-world-flat/2/)